# **LANGUAGE RESOURCE CENTERS (LRC)**

# CFDA NUMBER: 84.229A

# *IEPS REPORTING SYSTEM PROPOSED SCREENS*

ATTACHMENT B: IEPS REPORTING SYSTEM PROPOSED SCREENS

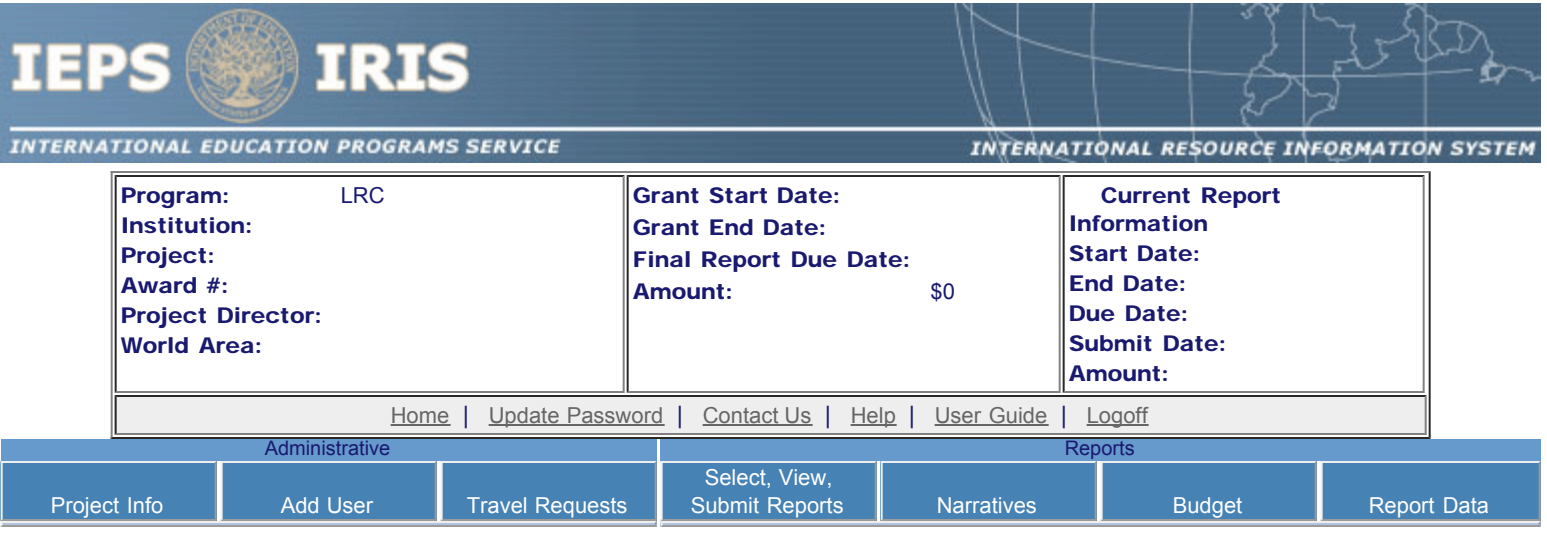

Please change your password to something other than your award number.

## Update Password

To change your password, enter your current password and the new password. Enter the new password again to confirm. Then click "Update."

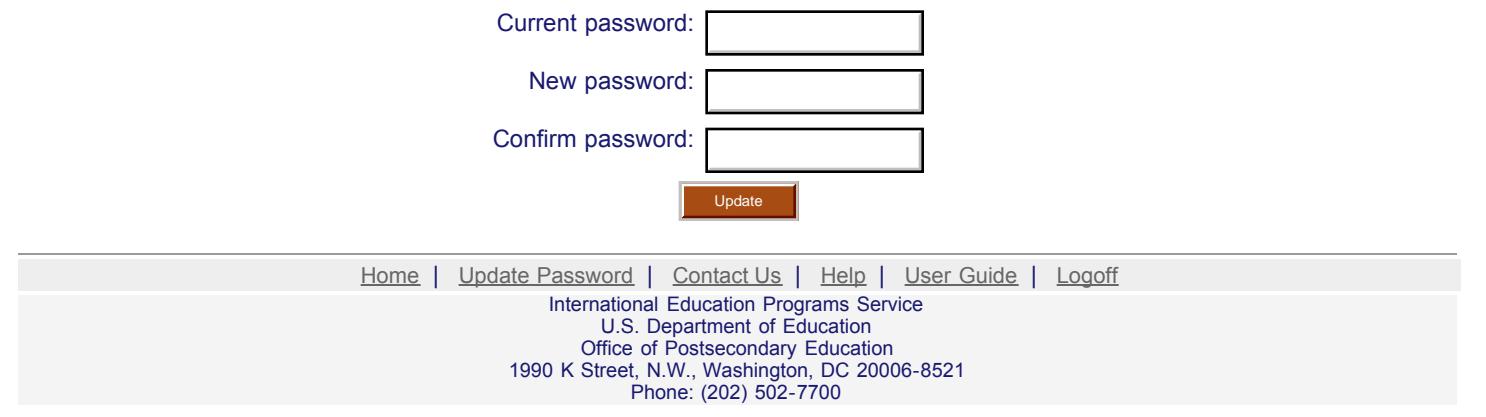

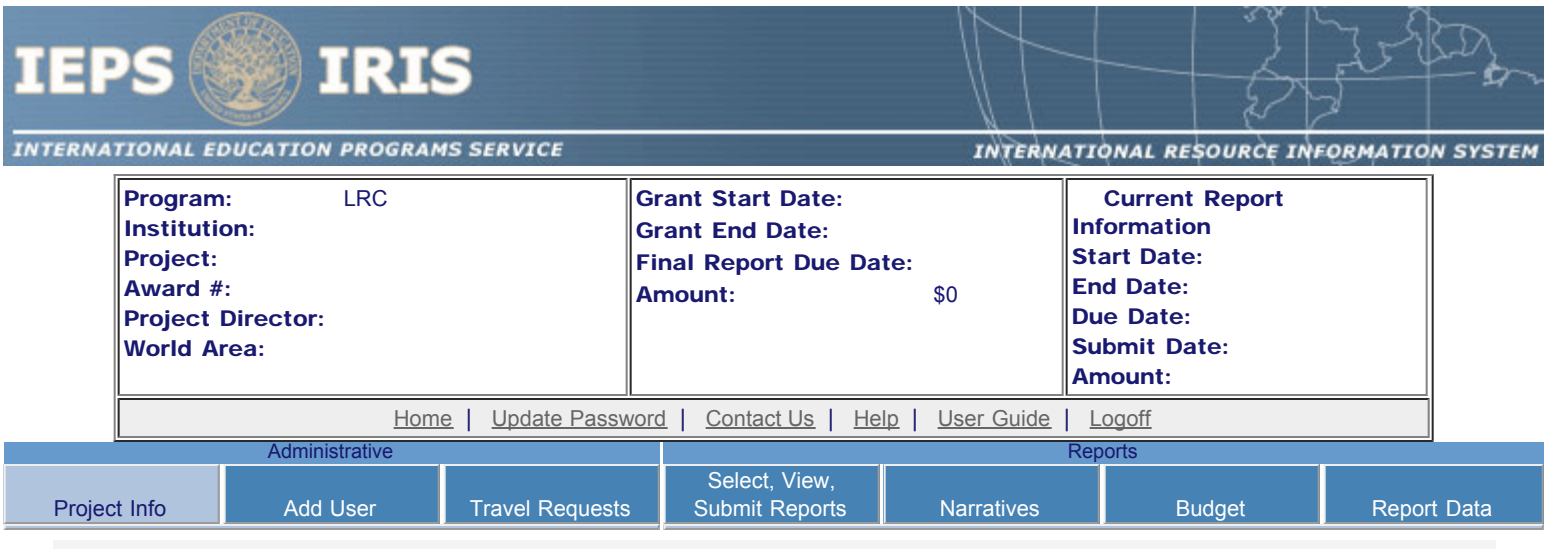

## Project Information

Review and edit the project information and contact information for the project director. If you need to change the name or email of your project director, contact your program officer for instructions. Enter your abstract and select the languages, disciplines, countries, and subject areas relevant to your project.

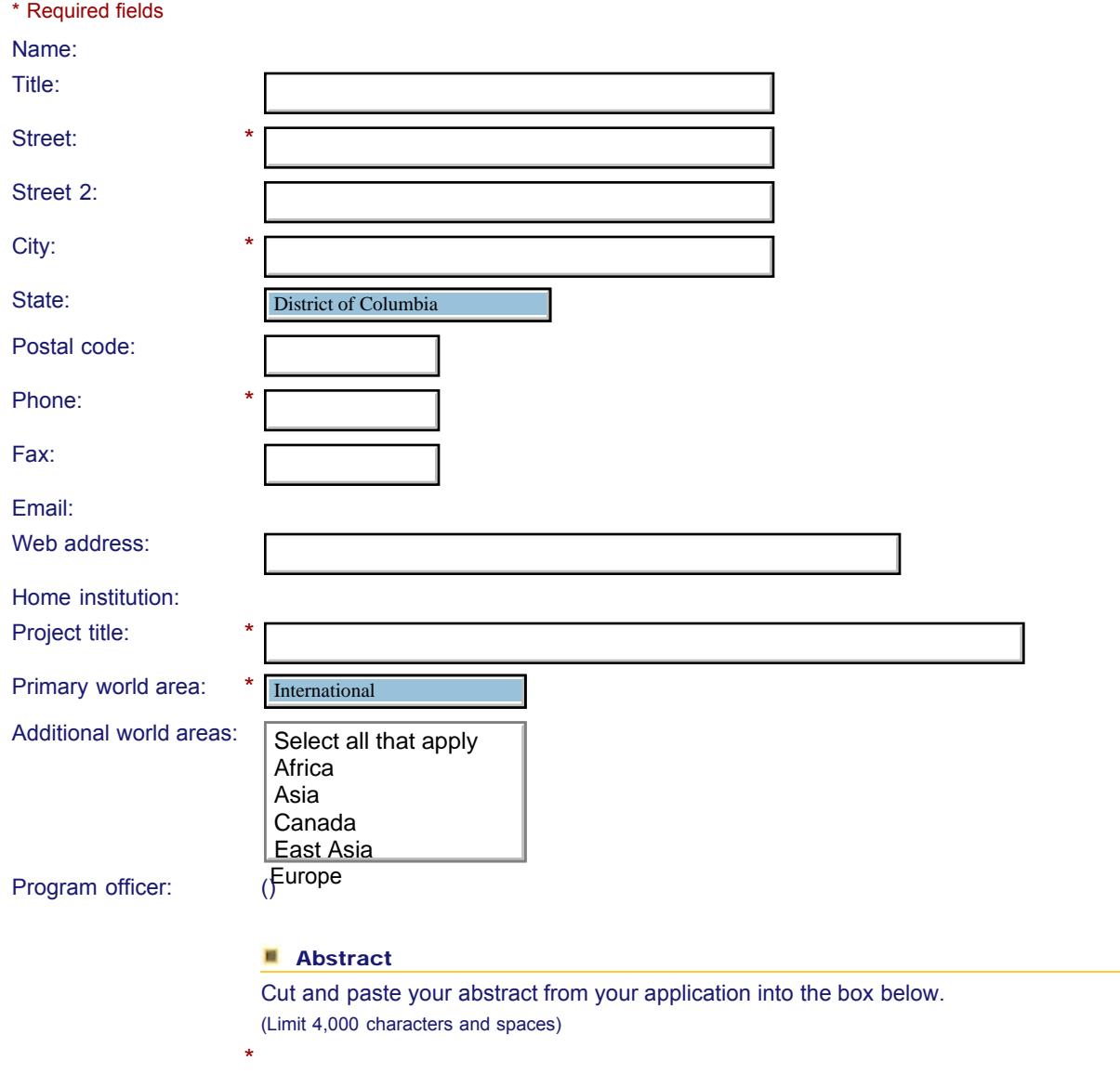

Select all of the languages, countries, disciplines, and subject areas that apply to the project from the dropdowns below. Any entries already selected are displayed first.

**Languages \*** 

Please select no more than 15 of the languages most relevant to your project. (for multiple selections, hold down "ctrl" or "apple" key and click.)

Select all that apply Select all that apply Abron Abron Achinese (Achenese) Achinese (Achenese) Acholi Acholi Afar Afar Afrikaans Afrikaans Aja-Gbe Aja-Gbe Akan Akan Akkadian Akkadian Albanian Albanian Allemannisch

#### **Countries \***

Please select no more than 15 of the countries most relevant to your project's focus.

(for multiple selections, hold down "ctrl" or "apple" key and click. You are only allowed up to 15 selections.)

Select all that apply Select all that apply United States of America United States of America Afghanistan Afghanistan Albania Albania Algeria Algeria American Samoa American Samoa Andorra Andorra Angola Angola Anguilla Anguilla Antigua and Barbuda Antigua and Barbuda

#### **Subject Areas \***

Argentina

Please select no more than 15 items. (for multiple selections, hold down "ctrl" or "apple" key and click.)

Select all that apply Select all that apply Area Studies Area Studies Assessment and Testing Assessment and Testing Collaboration Collaboration Dissemination Dissemination Dissertation Research Dissertation Research Distance Learning Distance Learning Evaluation Evaluation Foreign Language Across The Curriculum Foreign Language Across The Curriculum Foreign Language Programs (Domestic) Foreign Language Programs (Domestic)

Foreign Language Programs (Overseas)

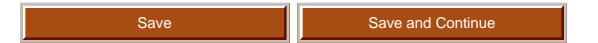

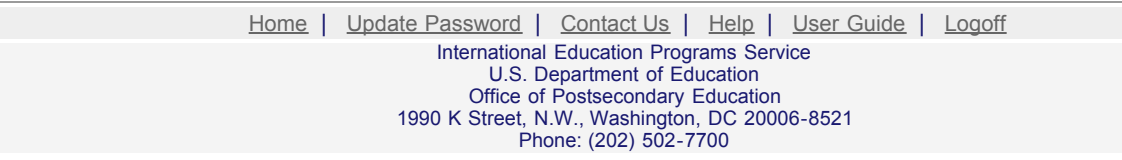

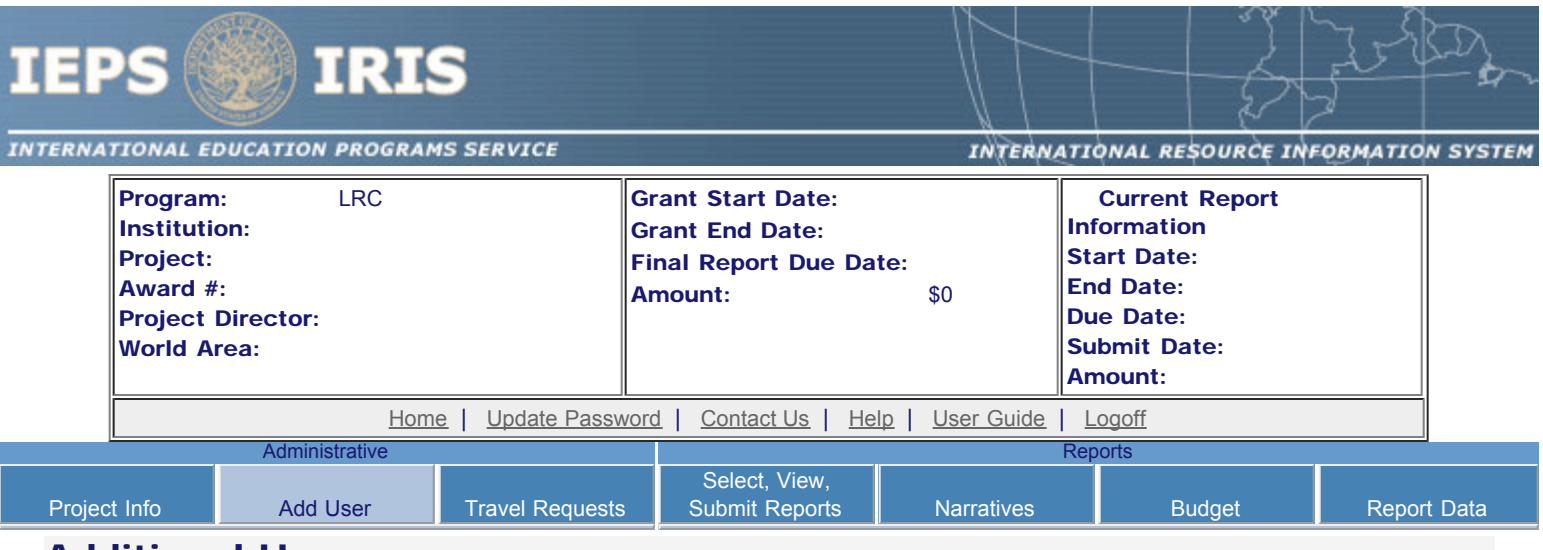

### Additional Users

To add a user with permission to edit reports for this project, click the add a user button. The system will email login information to each added user. The user will have access to all functionalities in IRIS except report submission which is restricted to the Project Director. If a user is no longer associated with the project, the Project Director must remove that user from IRIS. IEPS staff may not add or delete users from IRIS.

To update a user, click the Update link under Action To remove a user, click the Delete link under Action

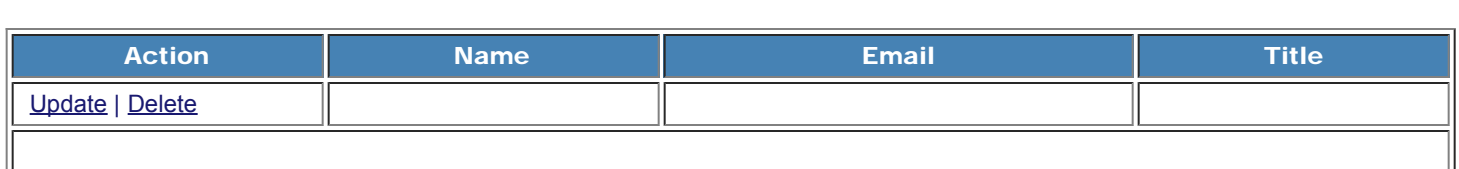

Home | Update Password | [Contact Us](http://iris.ed.gov/irisomb/irslrc/contact_us.cfm) | Help | User Guide | [Logoff](javascript:window.close();)

International Education Programs Service U.S. Department of Education Office of Postsecondary Education 1990 K Street, N.W., Washington, DC 20006-8521 Phone: (202) 502-7700

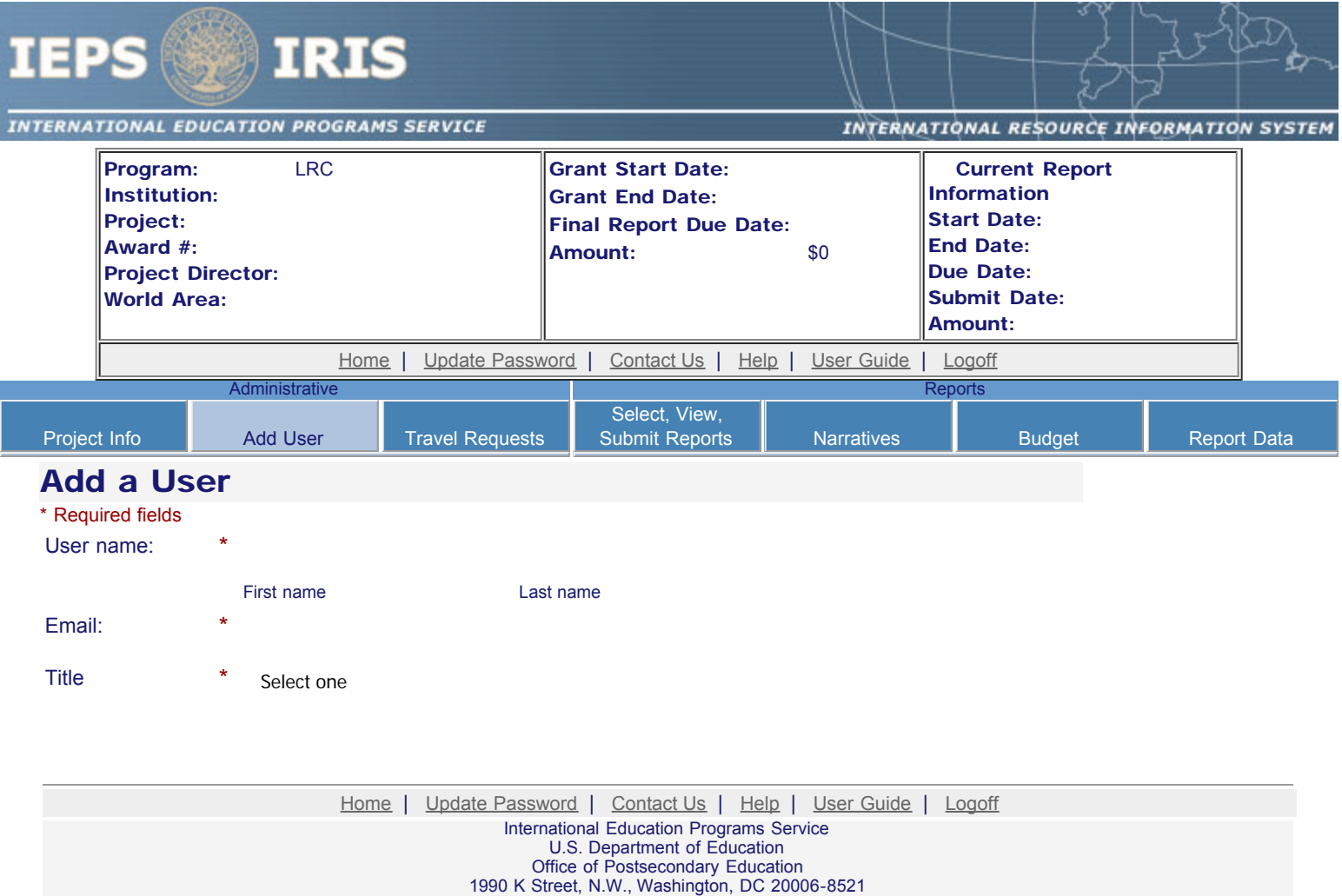

Phone: (202) 502-7700

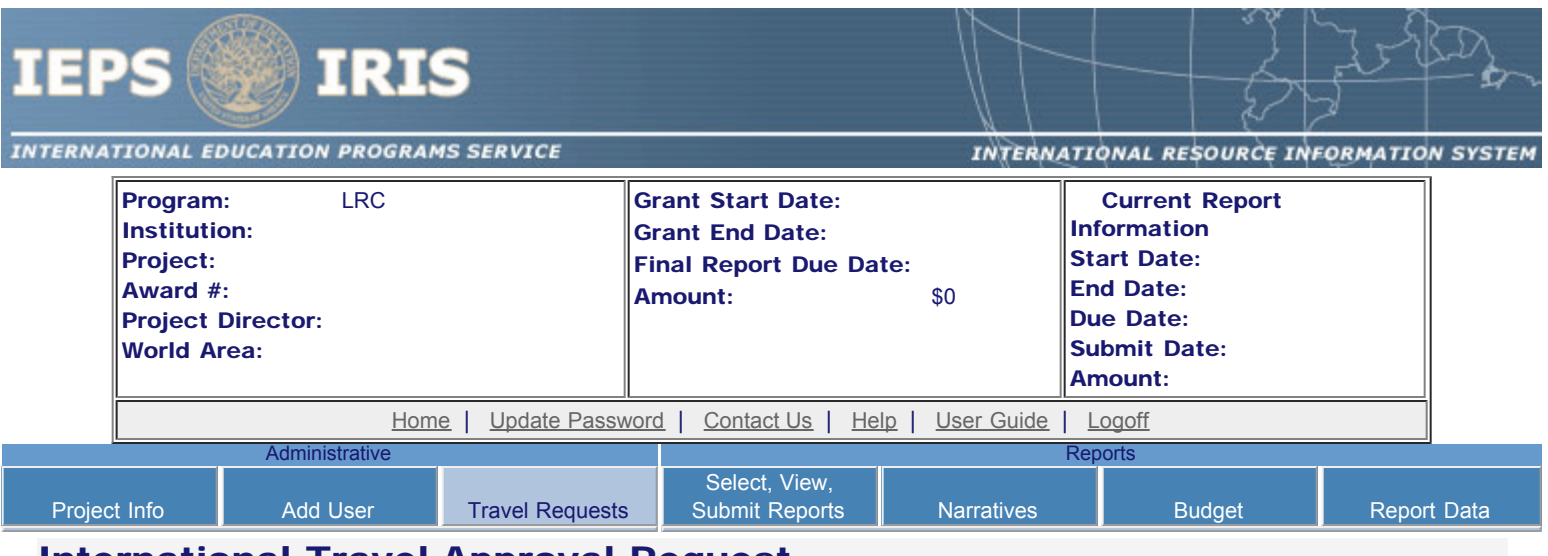

## International Travel Approval Request

Create a Travel Approval Request (TAR) for each grant-funded participant who is traveling to or from the U.S.

- To add a TAR, click the "Add a Travel Approval Request" button.
- Your TARs are listed below.
- To view or edit a TAR, click "Update."
- To remove a TAR, click "Delete."
- For travel to the U.S., only international travel costs need to be approved.
- After entering a TAR, click the "Submit to IEPS" button at the bottom of the page to submit it to IEPS.
- IRIS will notify your program officer by email when the TAR is submitted.
- Once the TAR is approved or disapproved, IRIS will send you an email with additional information from your program officer.
- Once the TAR has been approved by IEPS, it can be updated and resubmitted to IEPS for your program officer to reapprove.
- Note: If no grant funding was used to support travel to or from the U.S., do not create a TAR.

#### The TAR must be submitted to IEPS at least 30 days prior to the traveler's departure.

Add a Travel Approval Request

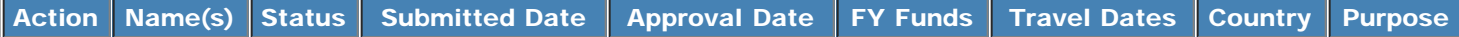

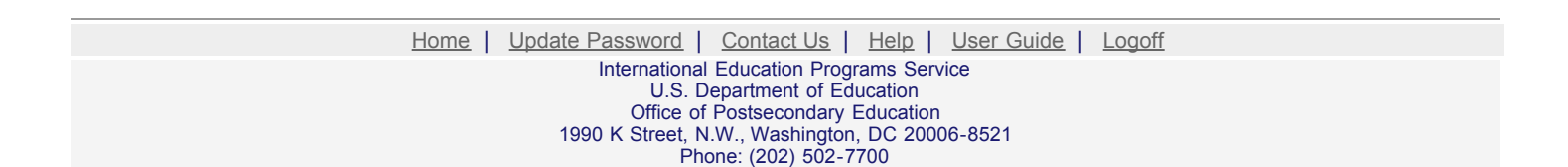

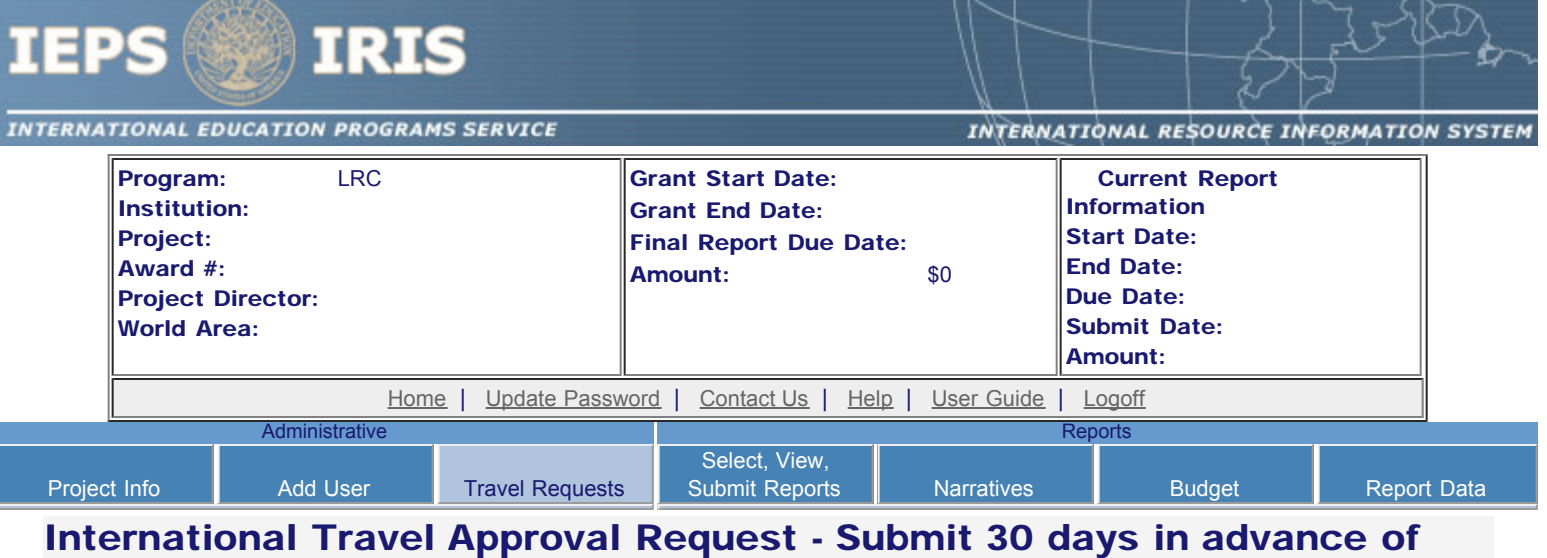

### travel

Submit a Travel Approval Request (TAR) for each person traveling to or from the U.S., to participate in project related activities. A TAR is required if grant funds are supporting any cost associated with the travel, e.g., per diem, air fare, ground transportation.

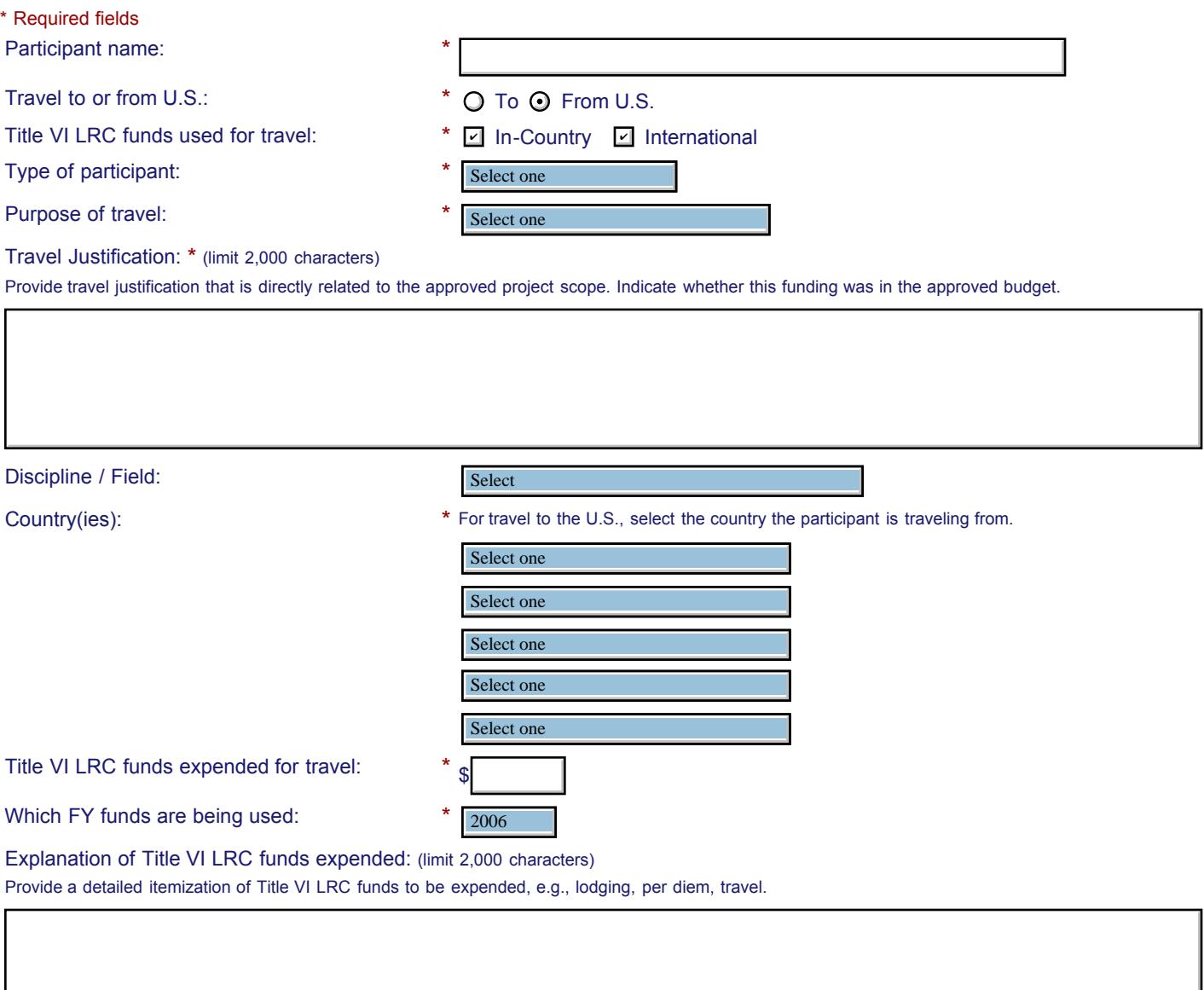

#### IEPS - International Resource Information System (IRIS)

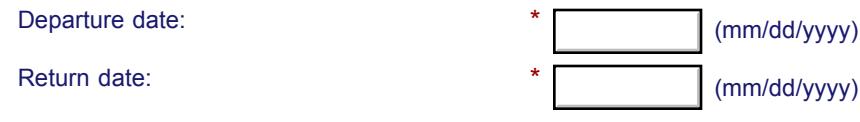

Comments: (limit 1,000 characters)

#### **Participant's Departure Itinerary** (Required for international travel)

Please include connecting flights.

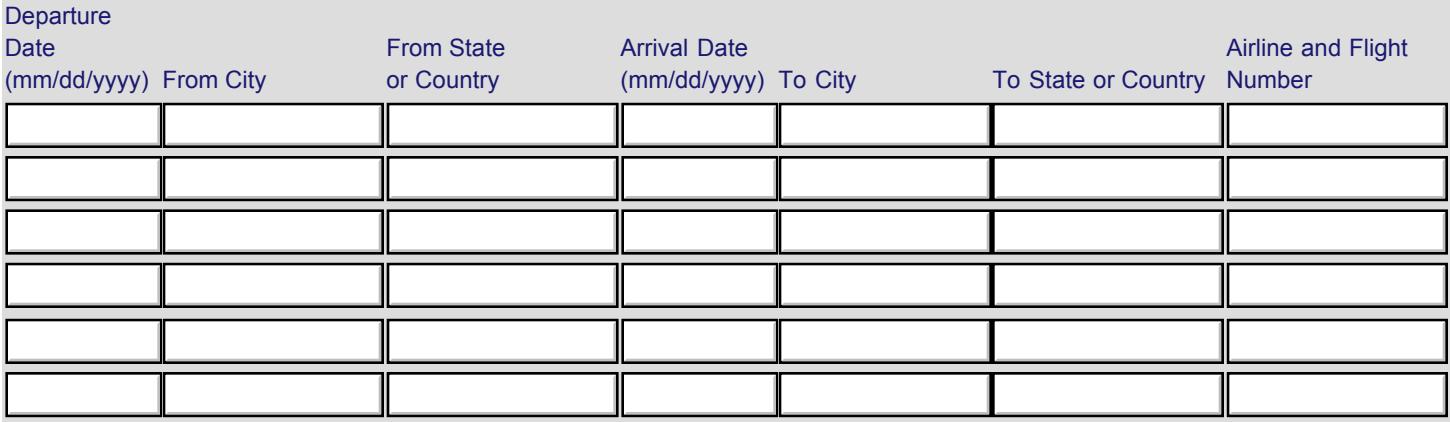

#### **Participant's Return Itinerary**

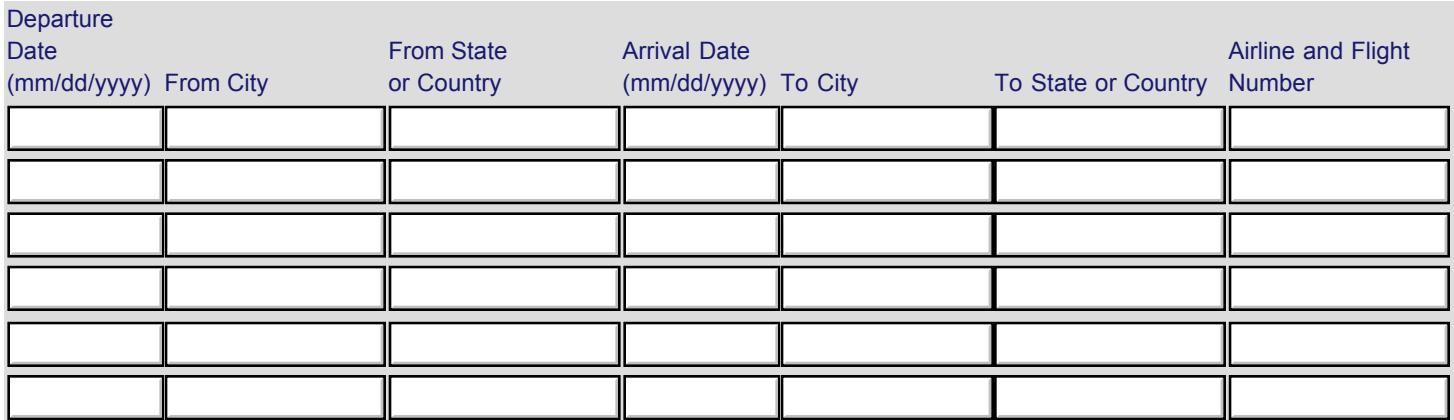

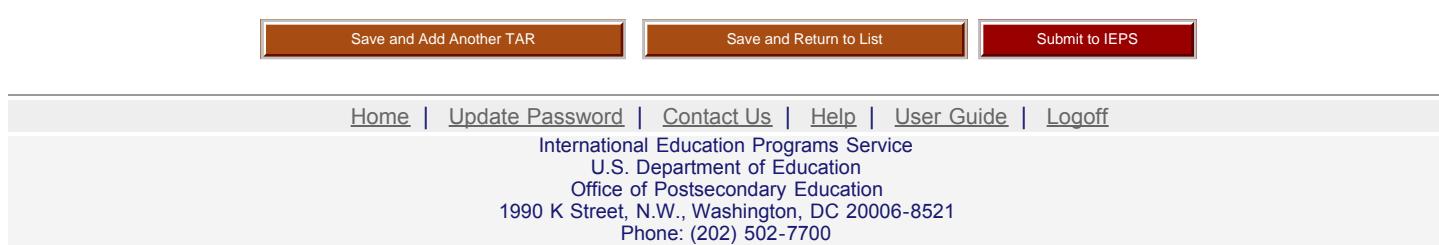

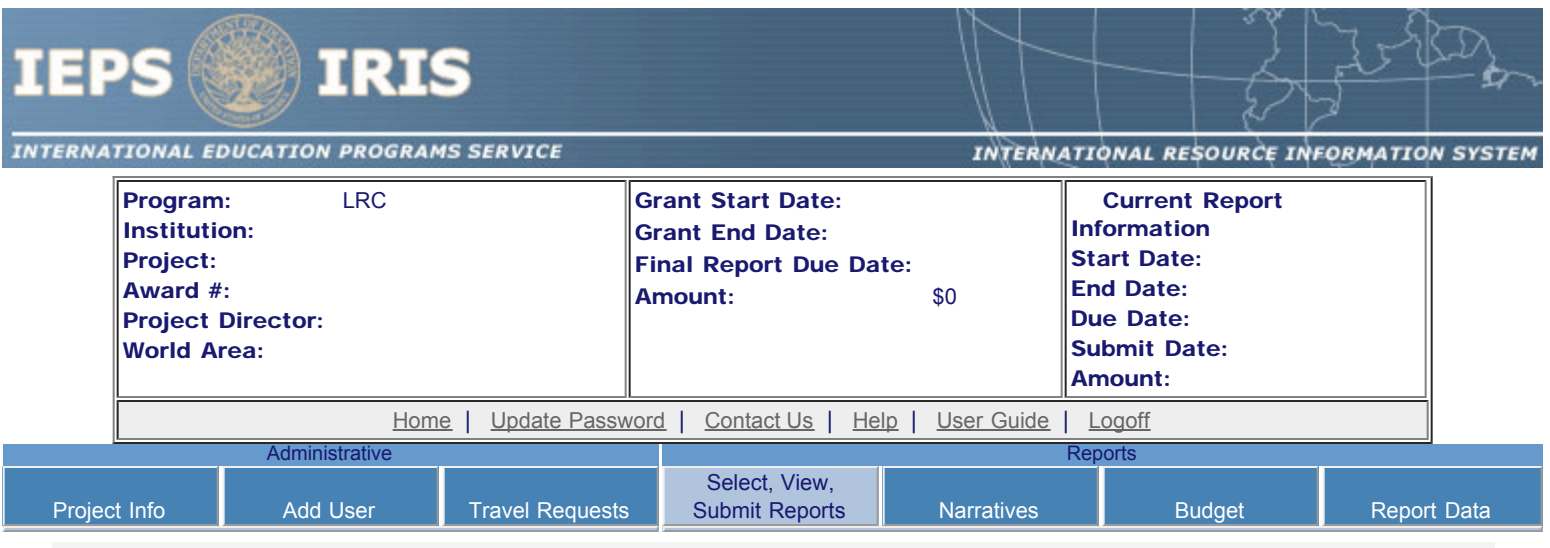

## Report Schedule

Information on the reports for this grant are displayed below.

- To begin entering your report, click the "Enter Report Information" button below or click a button on the menu bar. You may also click a link in the Report Status column to go directly to a screen.
- To view or submit a report, click the "View / Submit Report" button.
- After viewing the report, project directors may click the "Submit Report" button to submit it to IEPS.
- To begin entering your report data now, click the "Select Report" option for your fall report and click the "Enter Report Information" button.
- You may also [view reports from previous grants](http://iris.ed.gov/irisomb/irslrc/viewotherreports.cfm) for your program, institution, and world area.

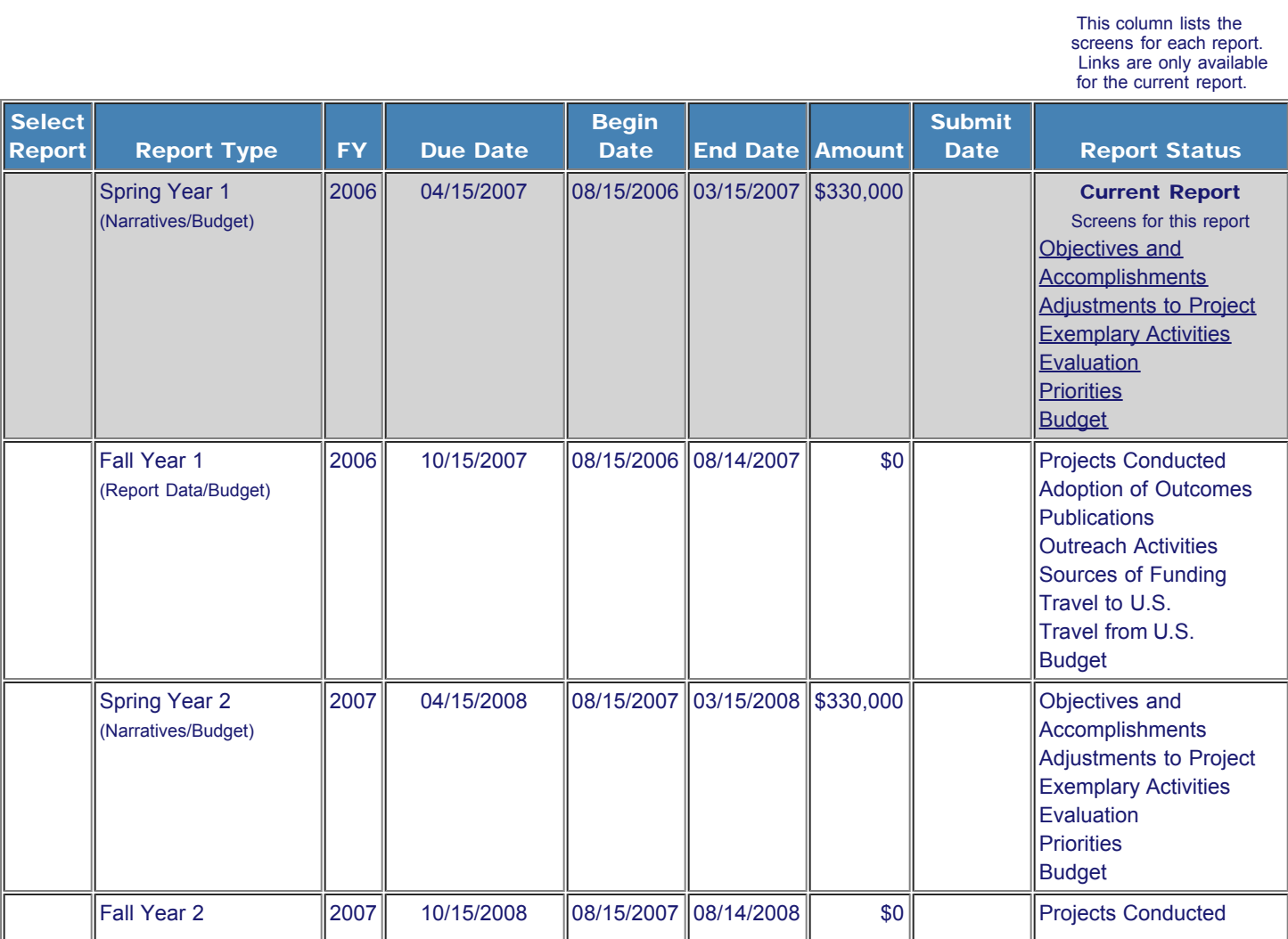

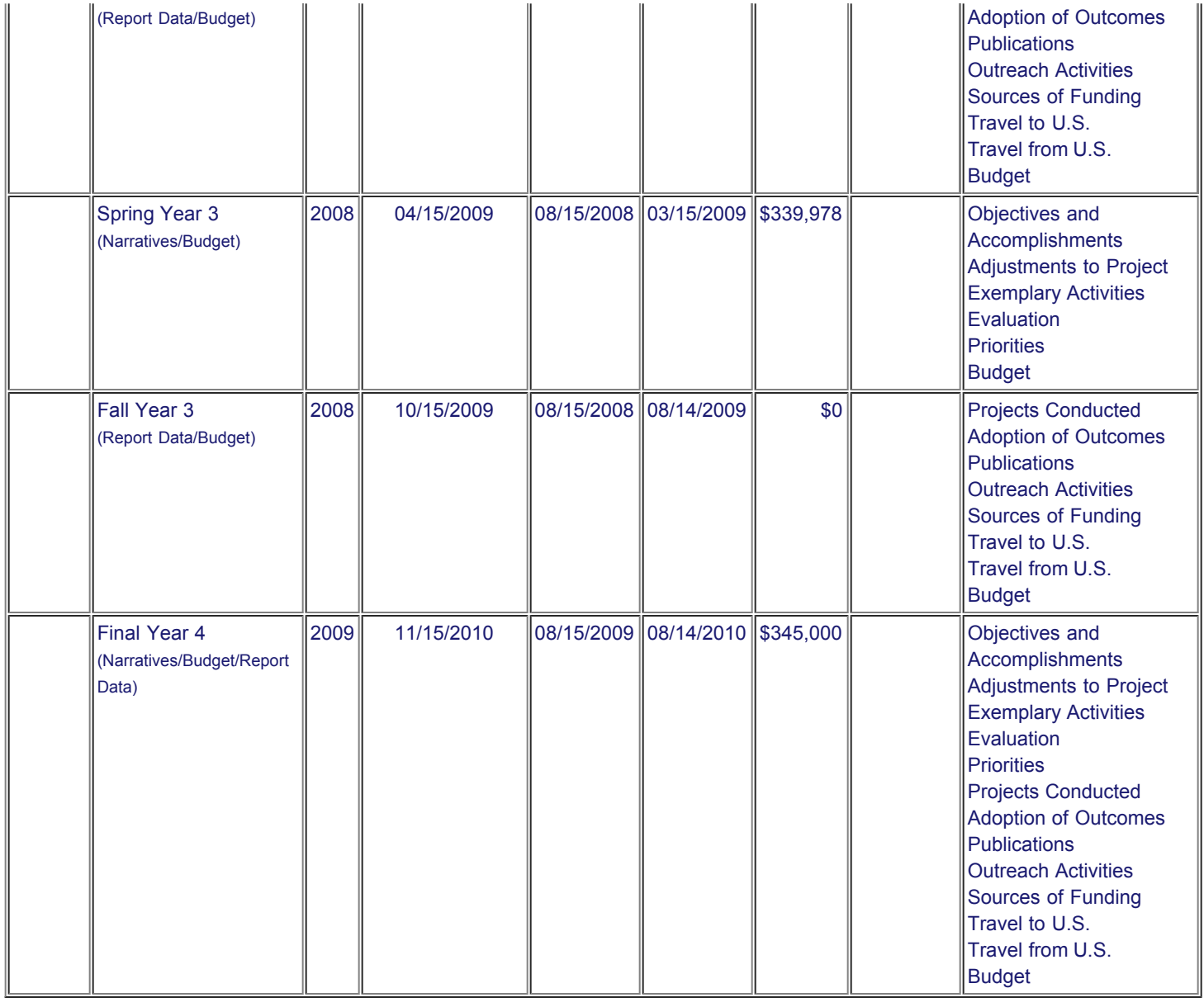

[Home](http://iris.ed.gov/irisomb/irslrc/index.cfm) | [Update Password](http://iris.ed.gov/irisomb/irslrc/updateuseraccount.cfm) | [Contact Us](http://iris.ed.gov/irisomb/irslrc/contact_us.cfm) | [Help](http://iris.ed.gov/irisomb/irslrc/instructions.cfm) | [User Guide](http://iris.ed.gov/irisomb/userguides/LRC User Guide PD.doc) | [Logoff](javascript:window.close();) International Education Programs Service

U.S. Department of Education Office of Postsecondary Education 1990 K Street, N.W., Washington, DC 20006-8521 Phone: (202) 502-7700

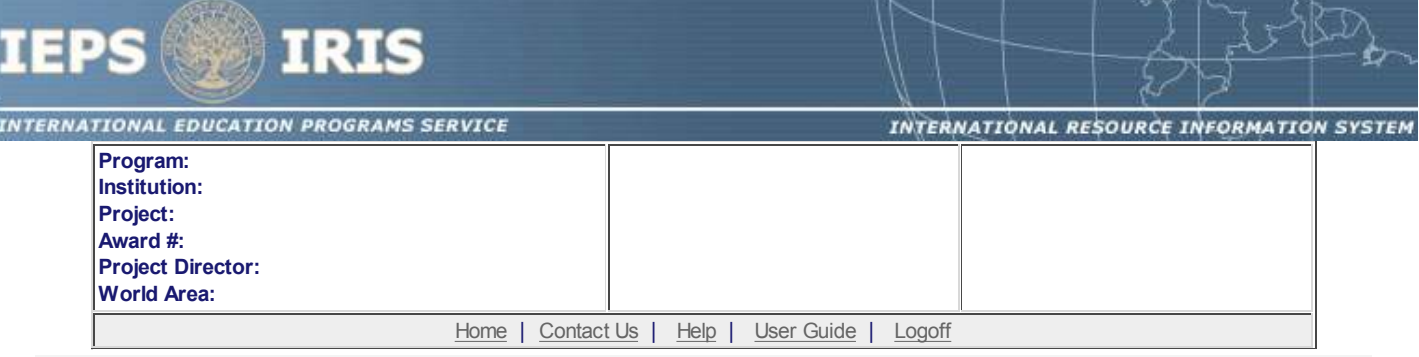

## **Time Extension**

Section 74.25 of the Education Department General Administrative Regulations (EDGAR) allows a grantee to notify IEPS about the necessity to extend the end of a grant for up to 12 months. The time extension allows you to complete an activity that you were unable to complete before the scheduled end date of your grant. If you need a time extension, you must notify your program officer in writing at least 10 days before the end date of the grant.

\*Please provide a justification for the one-time time extension.

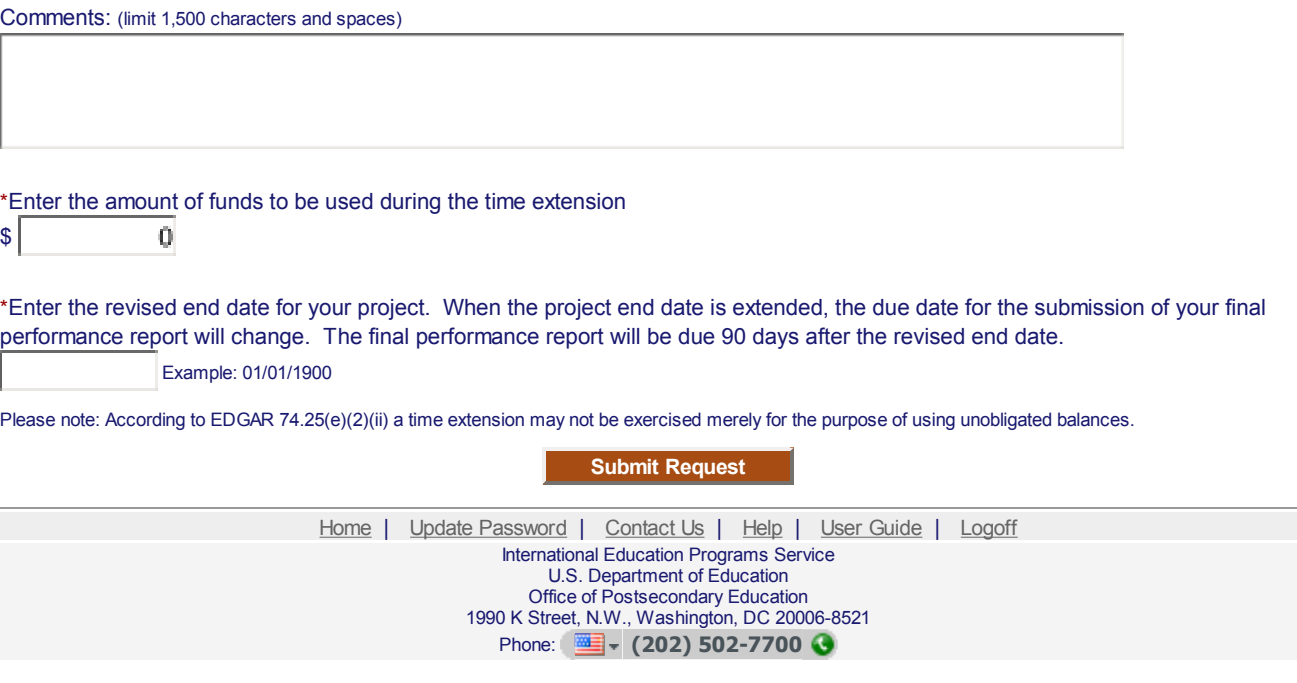

<span id="page-13-0"></span>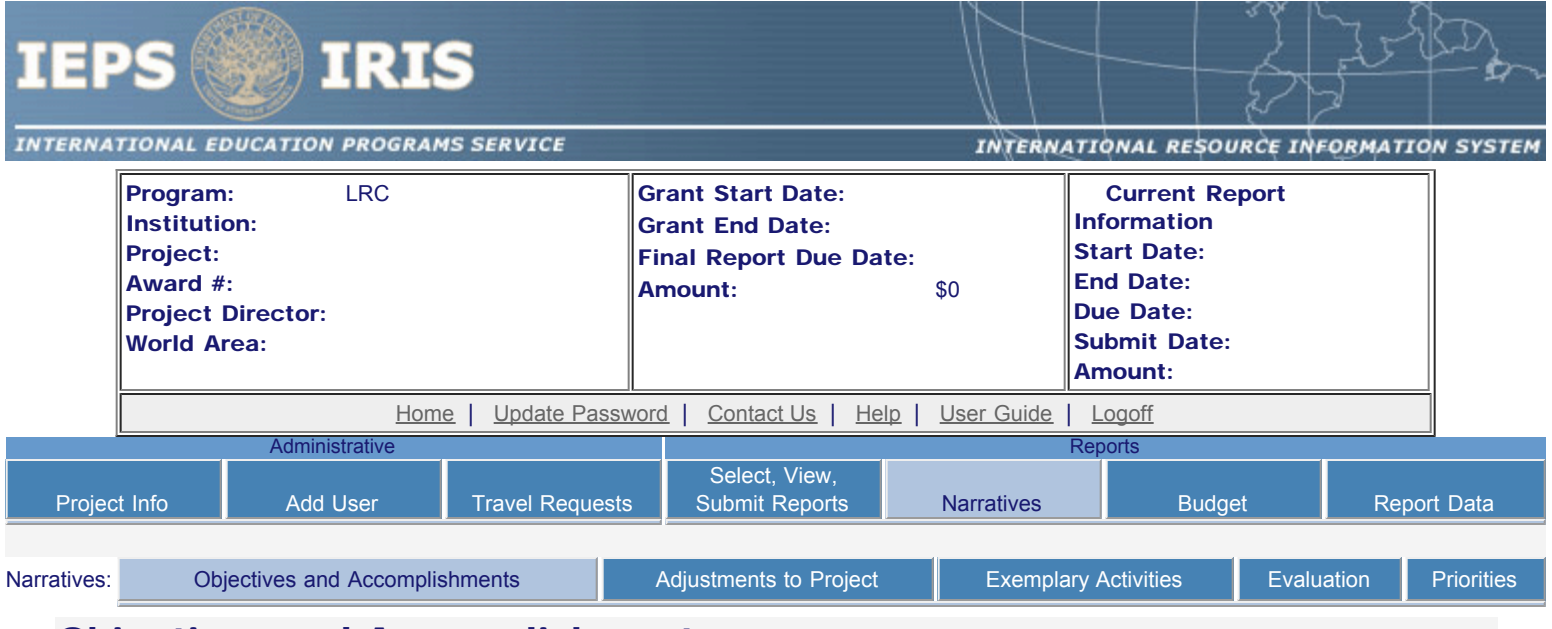

## Objectives and Accomplishments

Describe each of the objectives of the project and the progress made towards those objectives during the current reporting period.

Required field

(limit 5,000 characters and spaces)

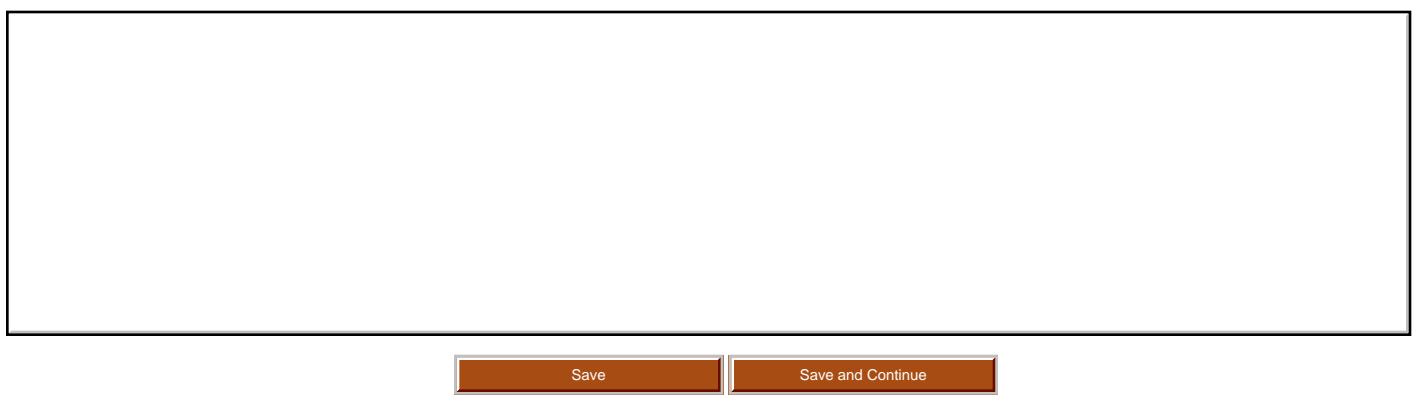

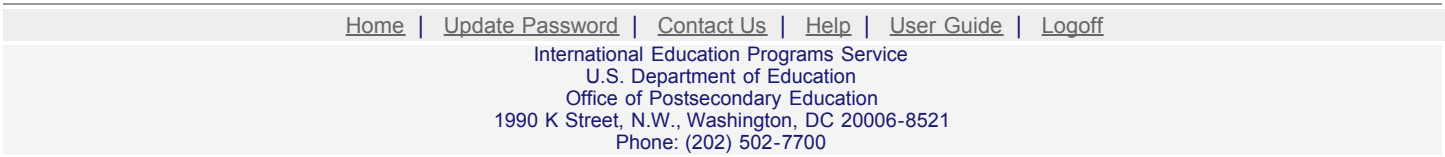

<span id="page-14-0"></span>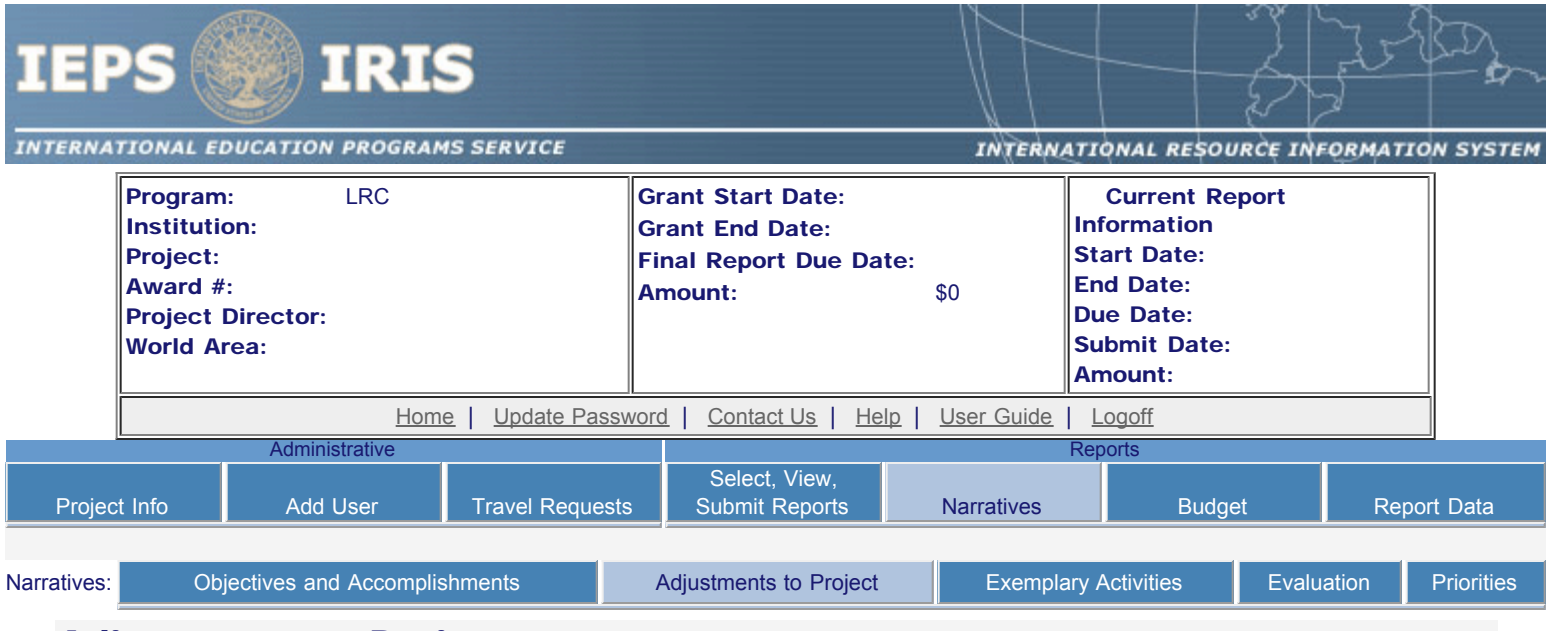

## Adjustments to Project

For any planned activity that was scheduled to take place during the current reporting period but did not, explain the circumstances. Indicate whether you still plan to conduct the activity and when; or, specify the amount of funds to be reprogrammed, the activities to be conducted, and when.

Required field (limit 5,000 characters and spaces)

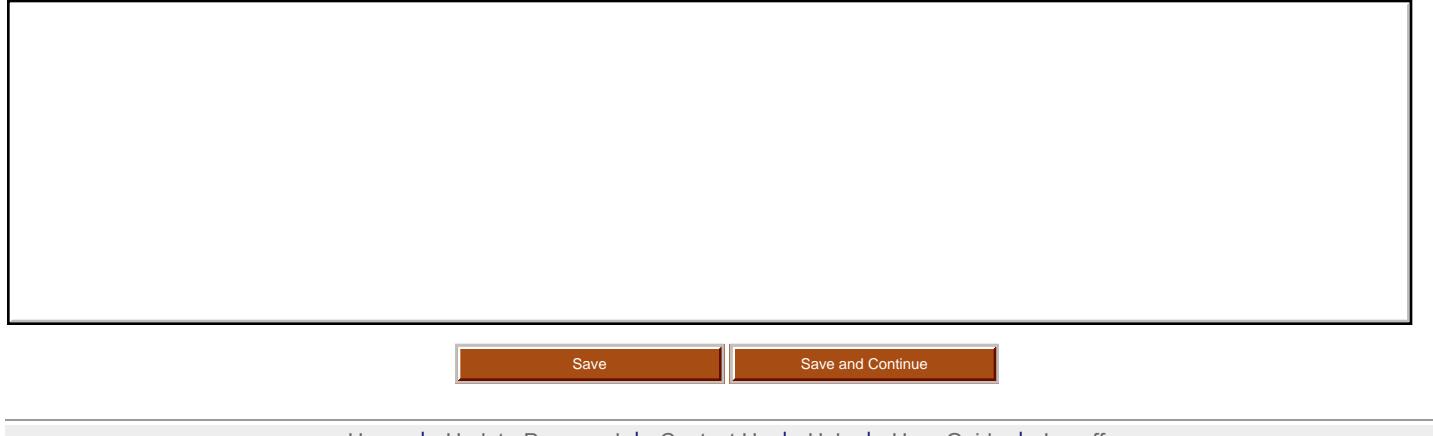

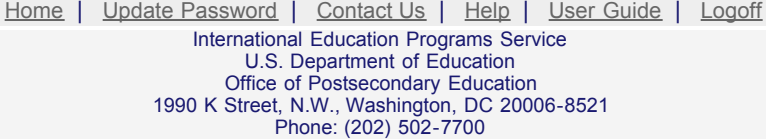

<span id="page-15-0"></span>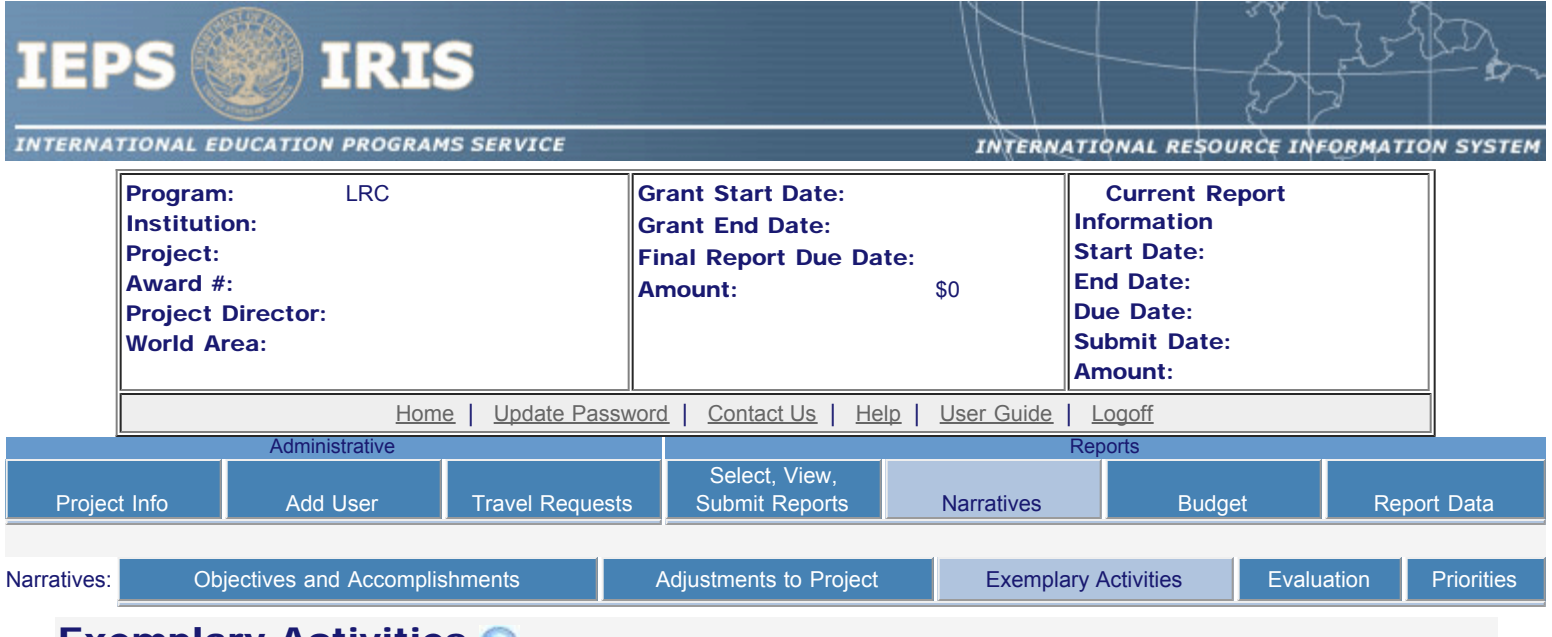

## **Exemplary Activities**

Describe project activities that showcase the grantee's success in meeting its project objectives in a particularly effective way during the current reporting period and that you would recommend for replication or dissemination because of their content and impact.

Required field

(limit 5,000 characters and spaces)

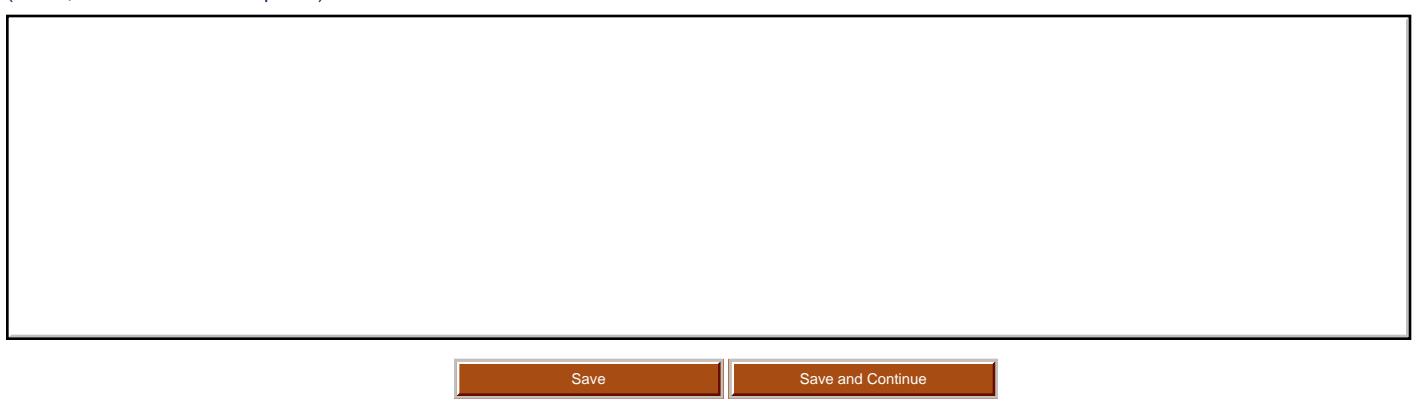

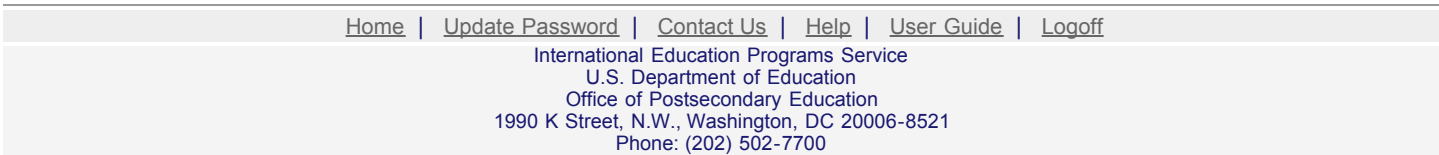

<span id="page-16-0"></span>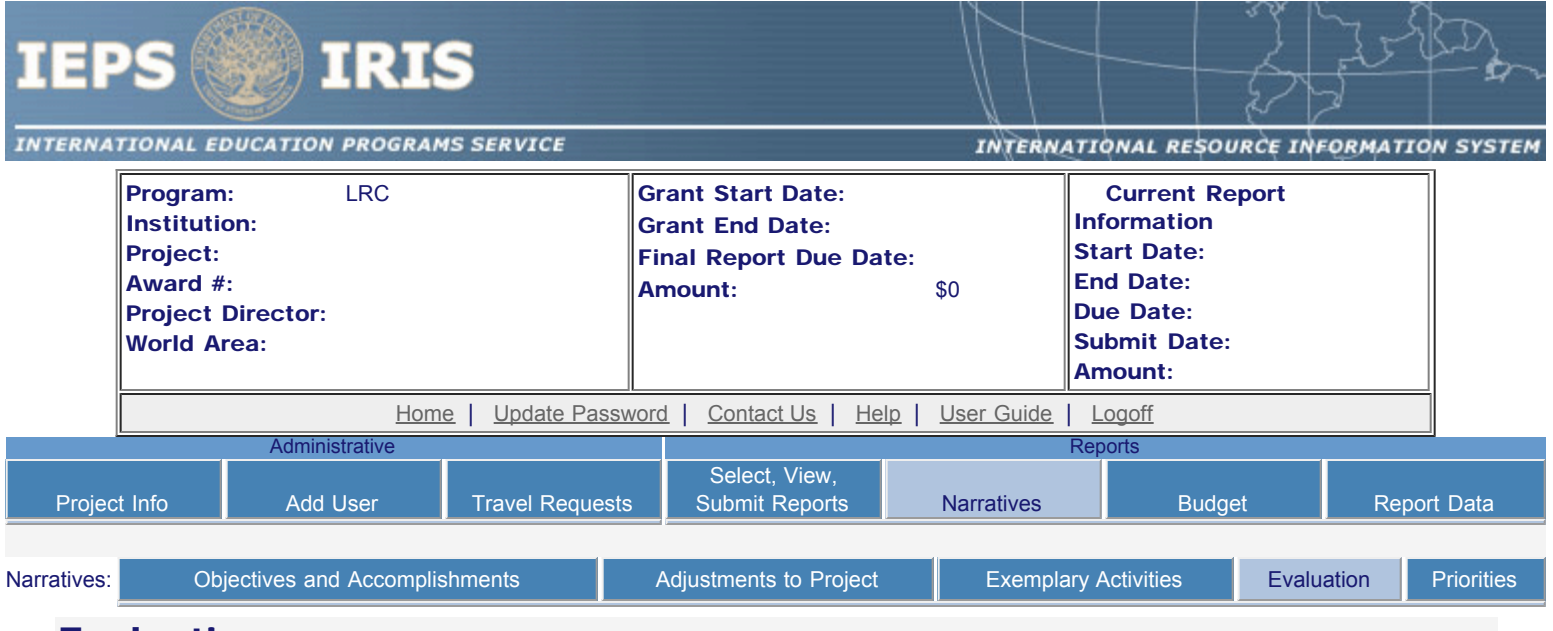

### Evaluation

Describe project-related evaluation activities that have taken place during the current reporting period.

٦

Required field

Г

(limit 5,000 characters and spaces)

Please upload any evaluation or assessment reports regarding your grant activities. (You may upload up to 2 documents.)

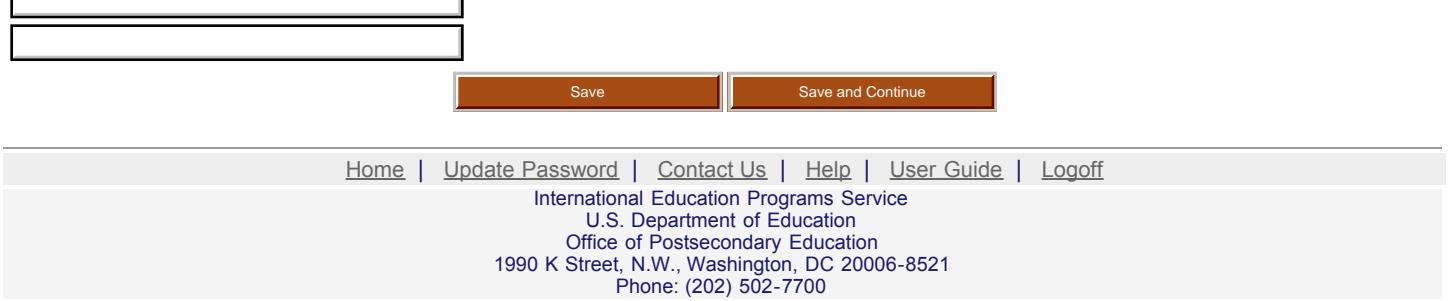

<span id="page-17-0"></span>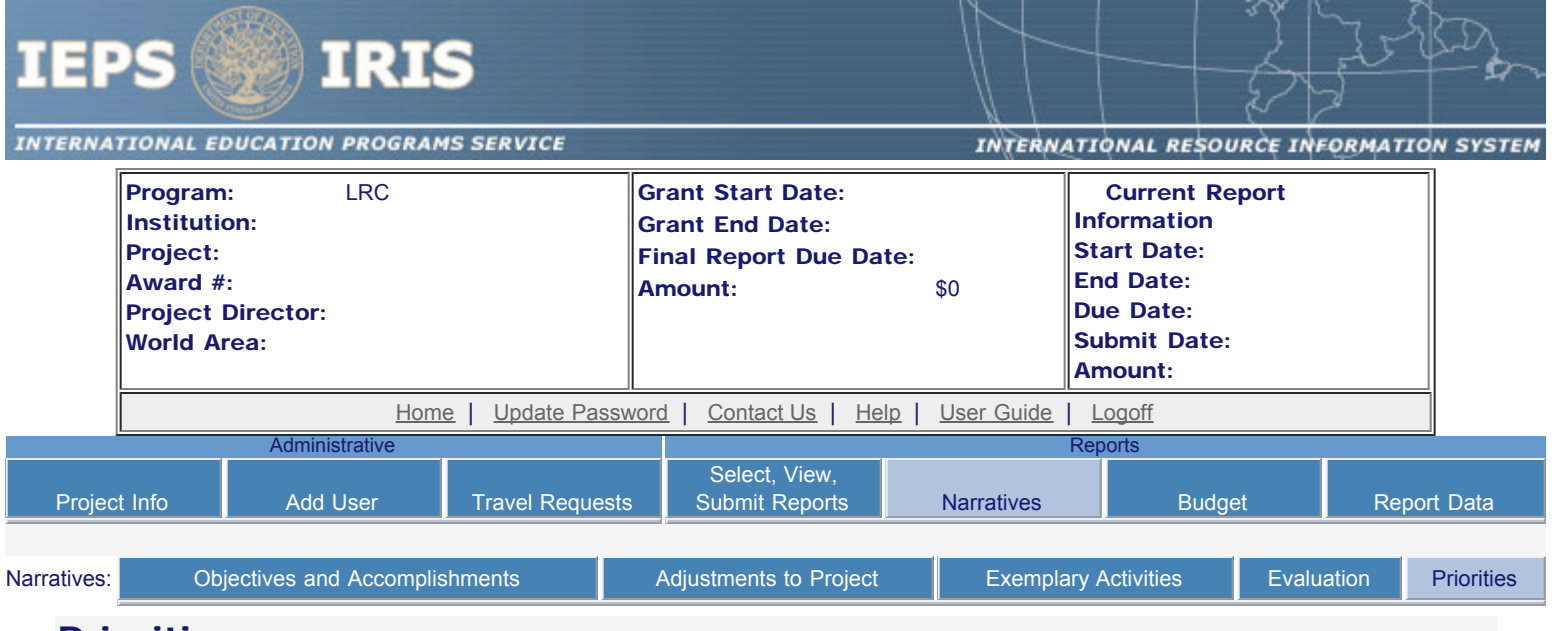

### **Priorities**

Describe any activities that took place during the current reporting period which address the announced priorities of the program. Indicate if grant funds were used to support the activities. To view a list of the announced priorities, click [here.](#page-18-0)

Required field

(limit 4,000 characters and spaces)

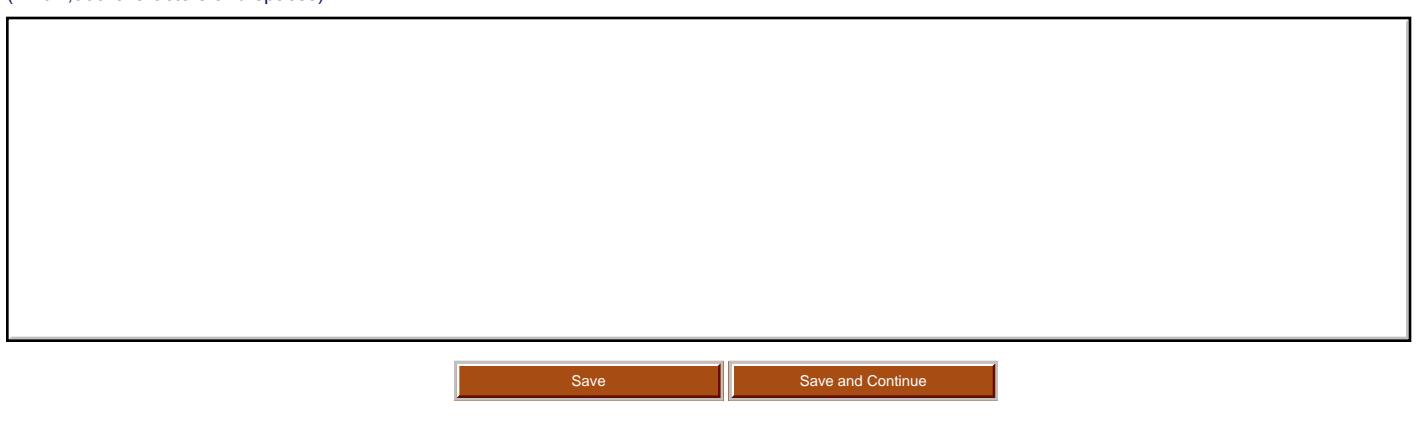

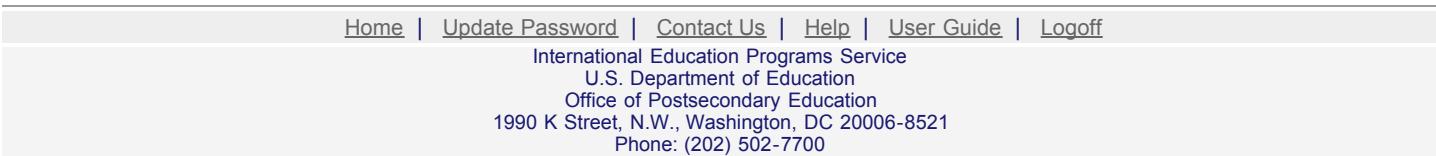

<span id="page-18-0"></span>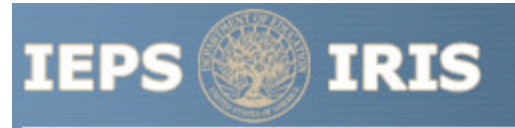

#### **INTERNATIONAL EDUCATION PROGRAMS SERVICE**

INTERNATIONAL RESOURCE INFORMATION SYSTEM

#### LRC Priorities for 2006 - 2009

Invitational Priority 1

Centers that focus on languages spoken in the following world regions: Africa, Inner Asia, Middle East, South Asia, or Southeast Asia.

Invitational Priority 2

Research conducted on new and improved methods for teaching foreign languages, including the use of technology and the dissemination of the research results.

#### Invitational Priority 3

Collaboration with Title VI National Resource Centers, Language Resource Centers, Centers for International Business Education, and American Overseas Research Centers in conducting development and dissemination activities with the objective of increasing the nation's capacity to produce Americans with advanced proficiency in the less and least commonly taught languages and an understanding of the societies in which those languages are spoken.

> Home | Update Password | [Contact Us](http://iris.ed.gov/irisomb/contact_us.cfm) | Help | User Guide | [Logoff](javascript:window.close();) International Education Programs Service U.S. Department of Education Office of Postsecondary Education 1990 K Street, N.W., Washington, DC 20006-8521 Phone: (202) 502-7700

<span id="page-19-0"></span>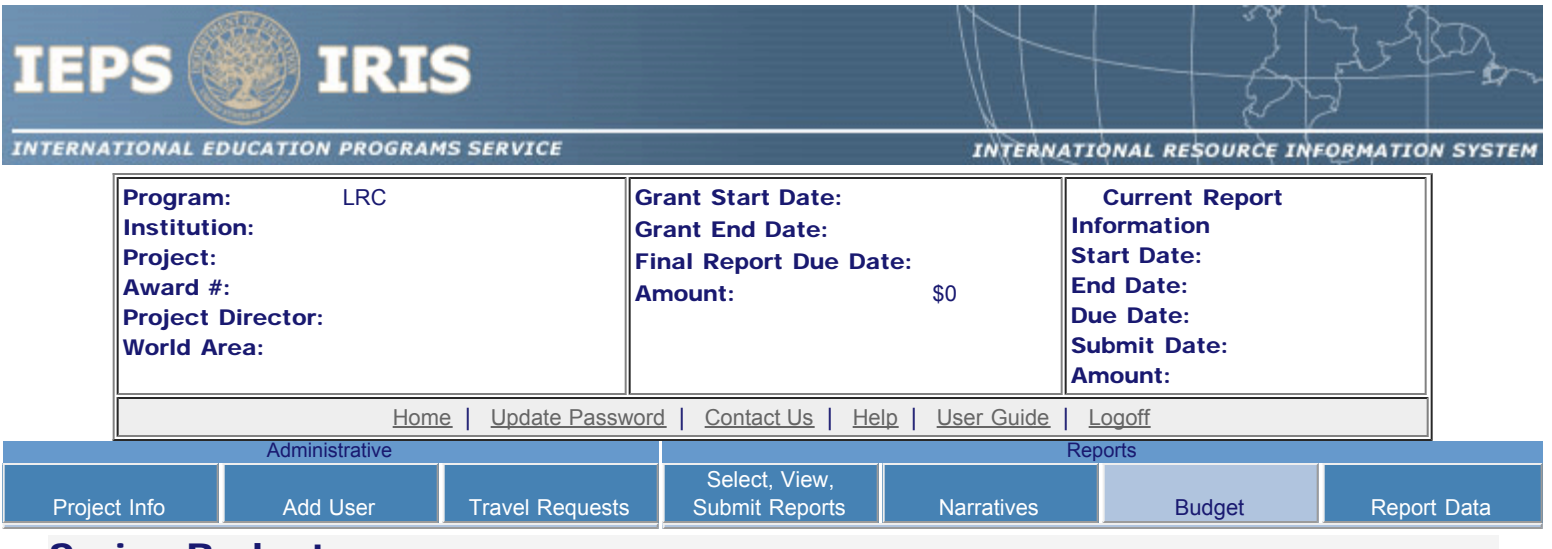

## Spring Budget

For each category, enter the amount of Title VI LRC funds expended during the current reporting period. Report on expenditures from 08/15/2006 through 03/15/2007. Totals will be automatically calculated.

#### \* Required fields

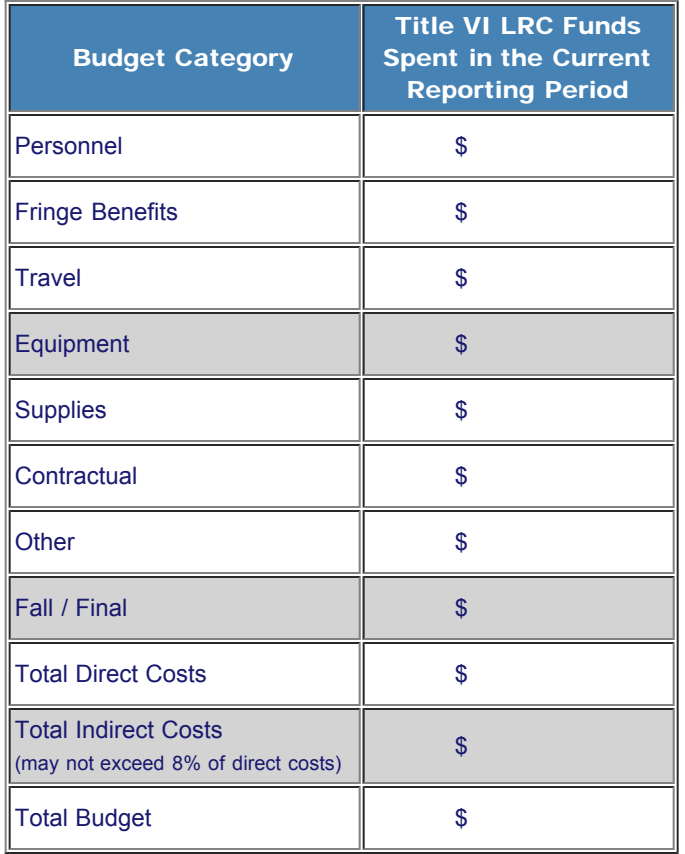

#### Comments: (limit 1,000 characters and spaces)

Budget attachment: \* Excel spreadsheet only. Attach a spreadsheet with the proposed budget for the next one year budget period. Your project file must be formatted for letter-size paper prior to upload.

(Note: The file must have a .xls extension and may not contain any of the following characters:  $-$  : / \ \* ? " < > |).

no file selected

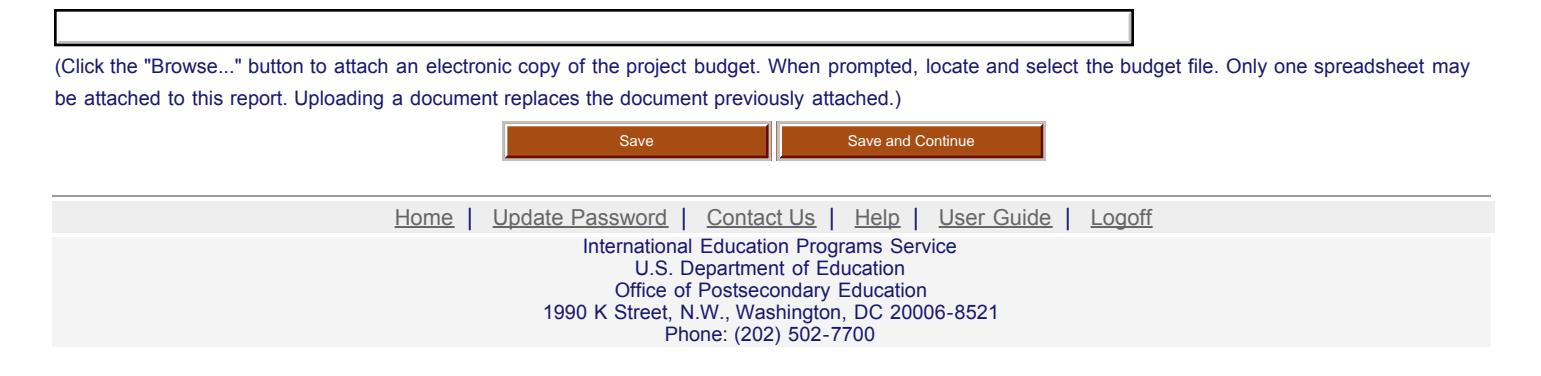

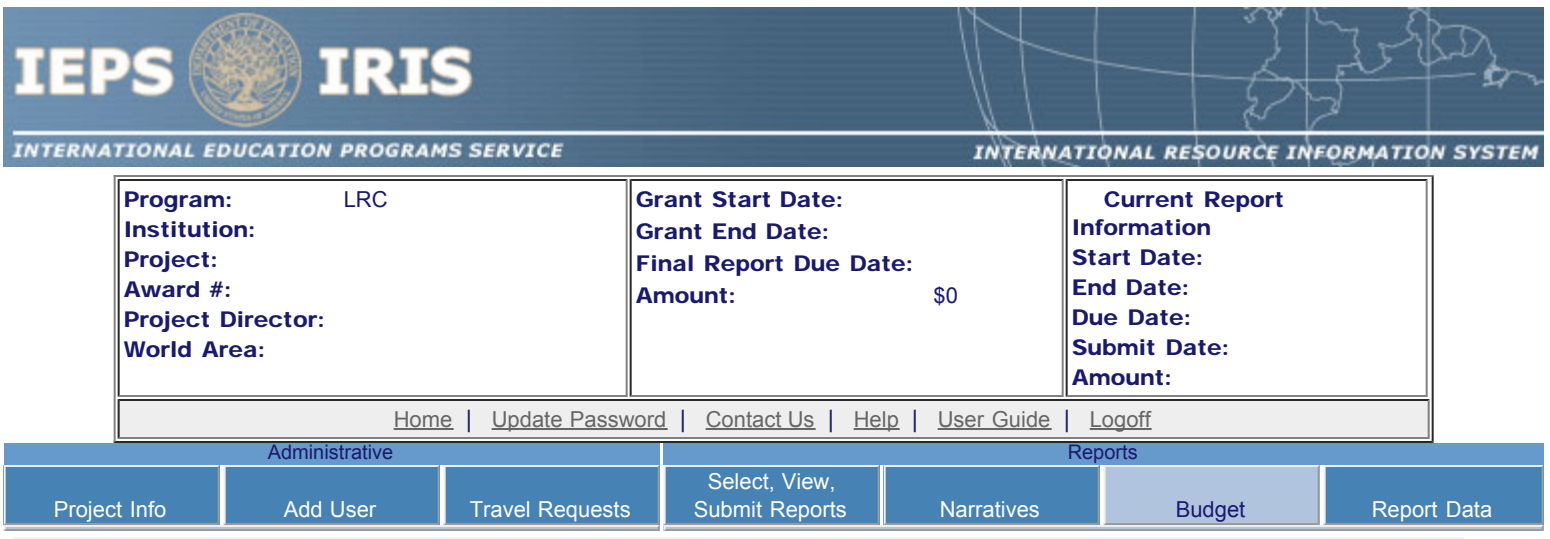

## Fall Budget

For each category, enter the amount of Title VI LRC funds expended during the current reporting period. Report on expenditures from 03/15/2007 through 08/14/2007. Totals will be automatically calculated. "Matching funds" refers to the mandated cost sharing stipulated in the authorizing legislation. The matching funds should be no less than 50% of the total cost of the project. Budget numbers submitted on your spring report may be updated here. This will not change what was submitted on your spring report.

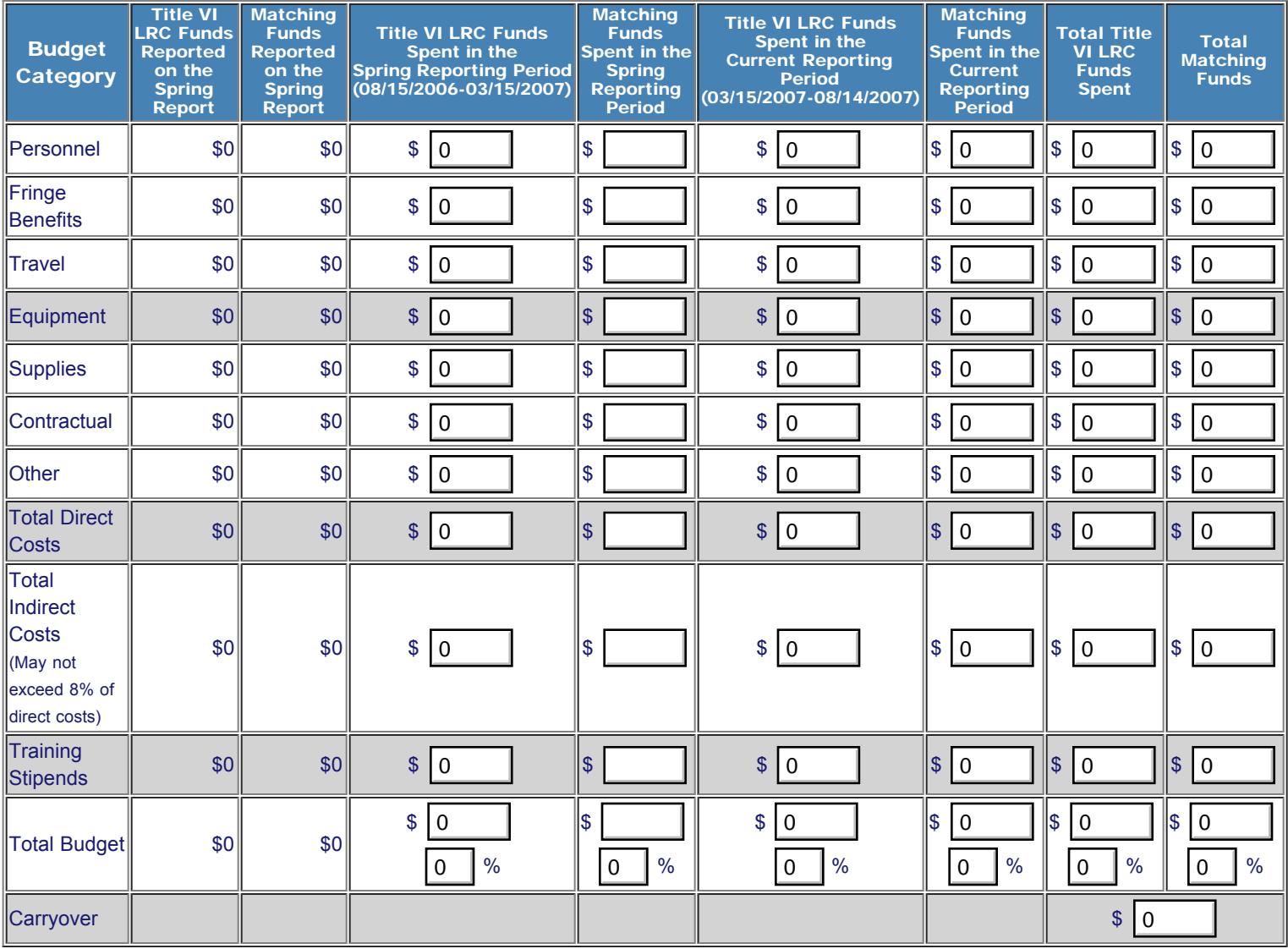

Comments: (limit 1,000 characters and spaces)

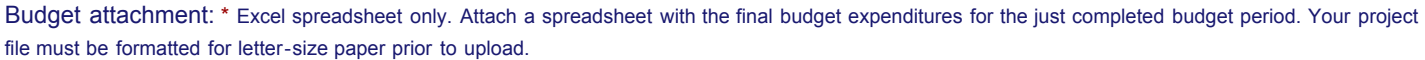

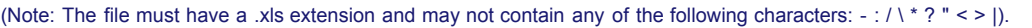

(Click the "Browse..." button to attach an electronic copy of the project budget. When prompted, locate and select the budget file. Only one spreadsheet may be attached to this report. Uploading a document replaces the document previously attached.)

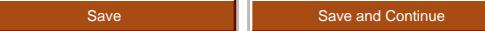

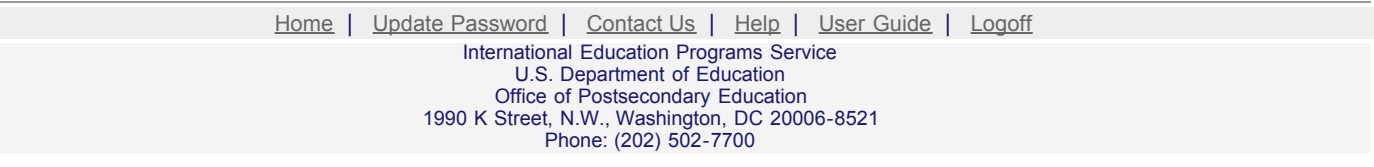

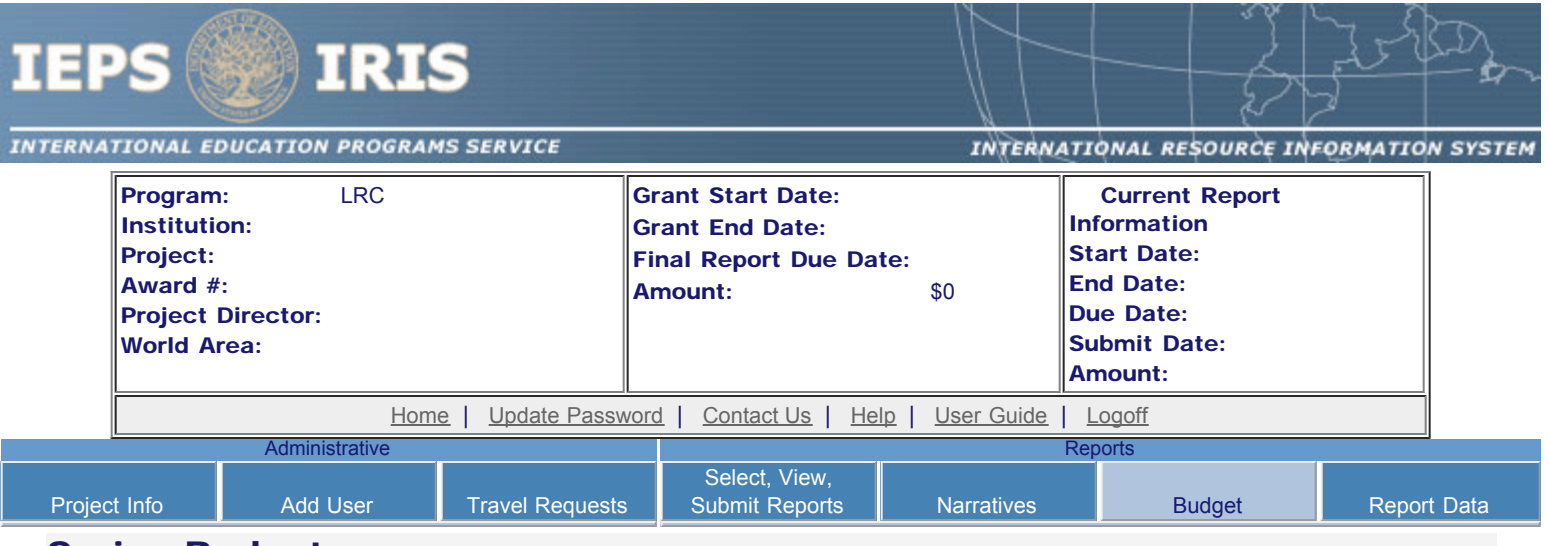

## Spring Budget

For each category, enter the amount of Title VI LRC funds and matching funds expended during the current reporting period. Report on expenditures from 08/15/2007 through 03/15/2008. Totals and percentages will be automatically calculated. "Matching funds" refers to the mandated cost sharing stipulated in the authorizing legislation. The matching funds should be no less than 50% of the total cost of the project.

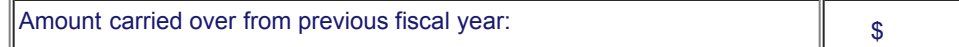

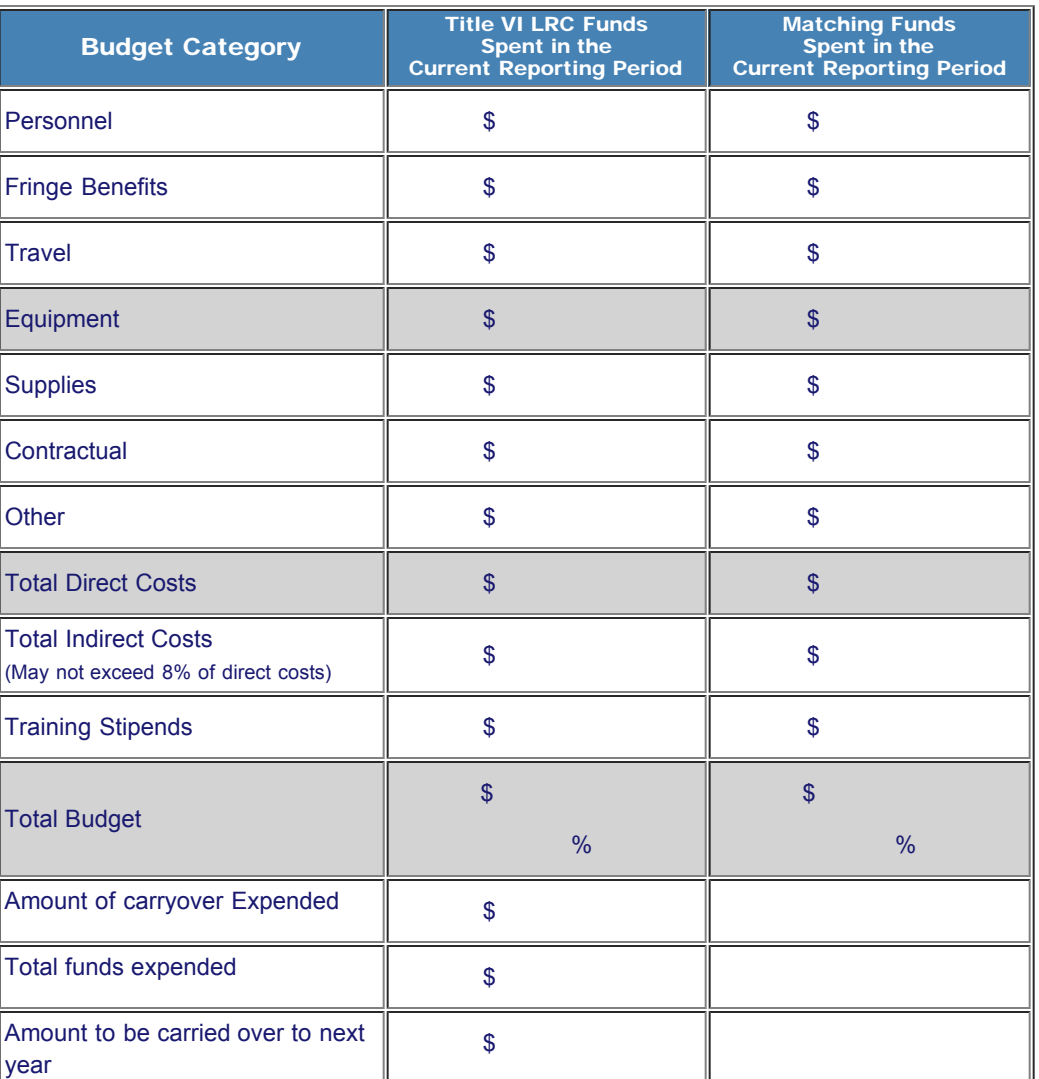

http://iris.ed.gov/irisomb/irslrc/budget.cfm[9/29/2009 4:50:41 PM]

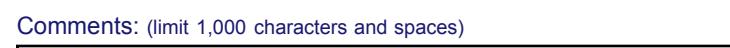

Budget attachment: \* Excel spreadsheet only. Attach a spreadsheet with the proposed budget for the next one year budget period. Your project file must be formatted for letter-size paper prior to upload.

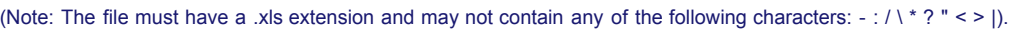

(Click the "Browse..." button to attach an electronic copy of the project budget. When prompted, locate and select the budget file. Only one spreadsheet may be attached to this report. Uploading a document replaces the document previously attached.)

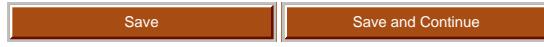

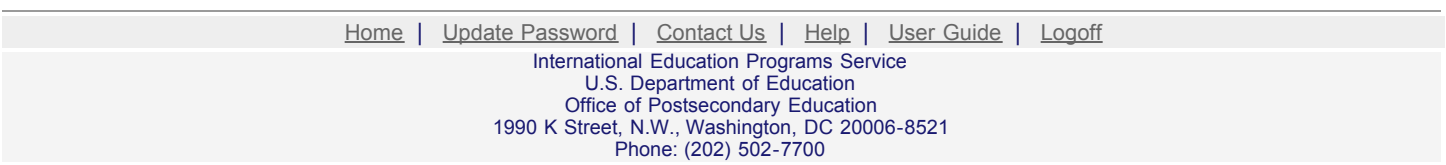

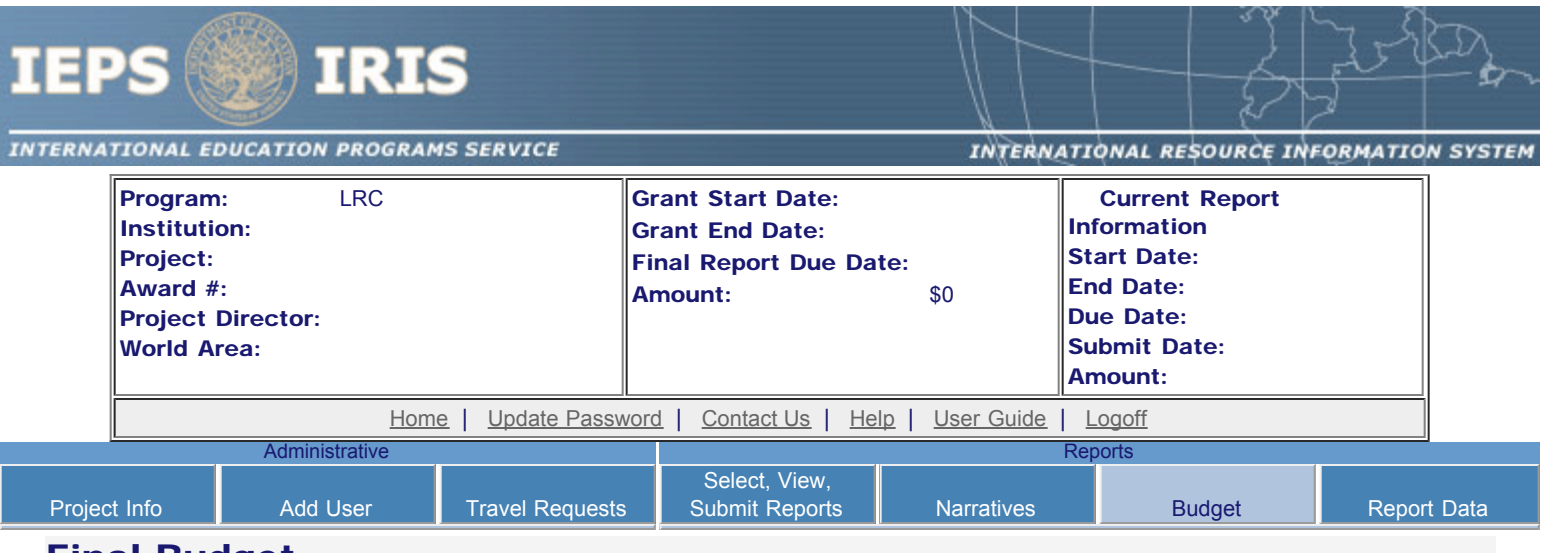

## Final Budget

For each category, enter the amount of Title VI LRC funds and matching funds expended during the current reporting period. Report on expenditures from 08/15/2009 through 08/14/2010. Totals and percentages will be automatically calculated. "Matching funds" refers to the mandated cost sharing stipulated in the authorizing legislation. The matching funds should be no less than 50% of the total cost of the project. Click the link to download the [SF 269 - Financial Status Report Long Form.](http://www.whitehouse.gov/omb/grants/sf269.pdf) You must complete and submit this form via fax or hard copy to your program officer as part of your final performance report.

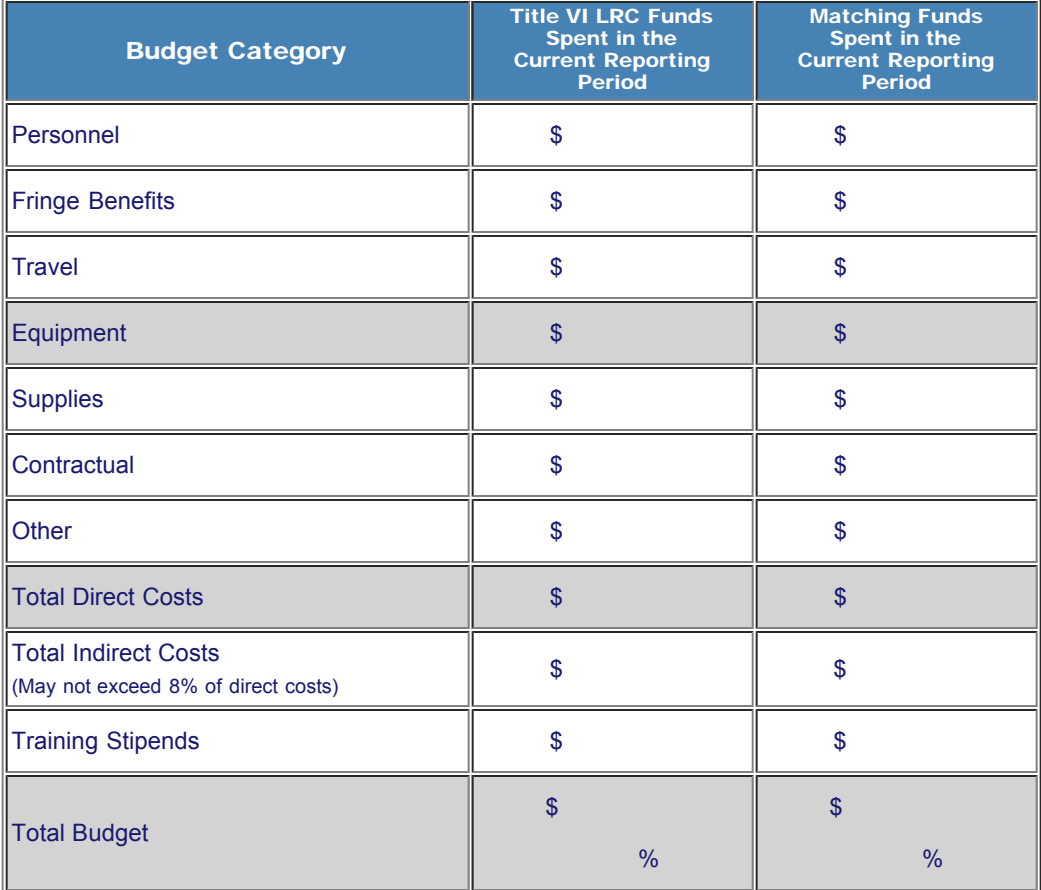

Comments: (limit 1,000 characters and spaces)

Budget attachment: \* Excel spreadsheet only. Attach a spreadsheet with the final budget expenditures for the just completed budget period. Your project file must be formatted for letter-size paper prior to upload.

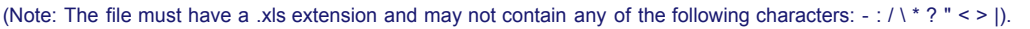

(Click the "Browse..." button to attach an electronic copy of the project budget. When prompted, locate and select the budget file. Only one spreadsheet may be attached to this report. Uploading a document replaces the document previously attached.)

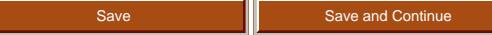

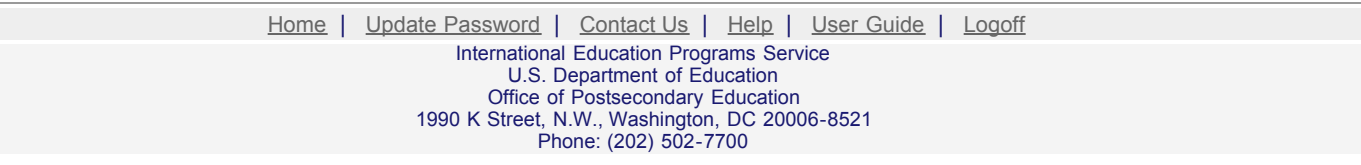

<span id="page-27-0"></span>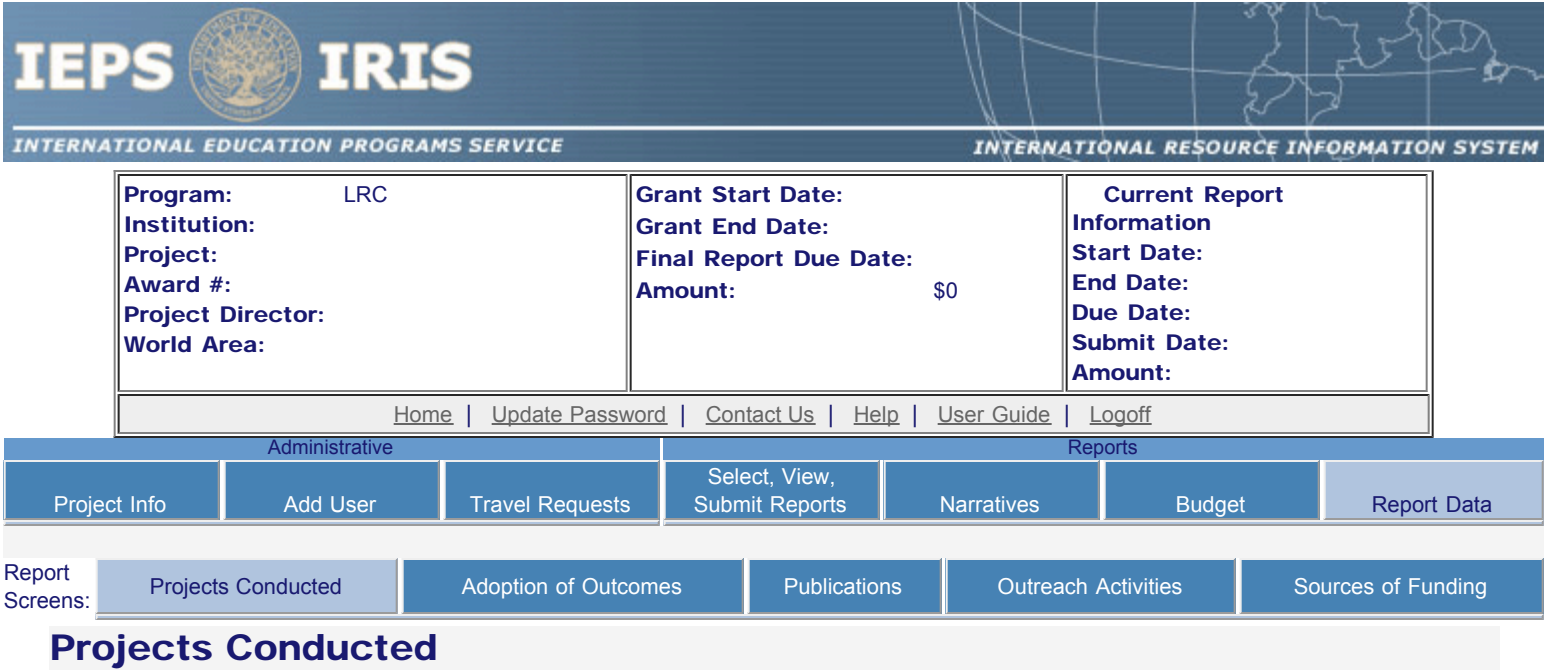

Create a record for each project conducted during the current reporting period.

- The projects conducted records already added for this report are listed below.
- To view or edit a record, click "Update."
- To remove a record, click "Delete."
- To add a new Projects Conducted record, click the "Add a Project Conducted" button.

Add a Project Conducted

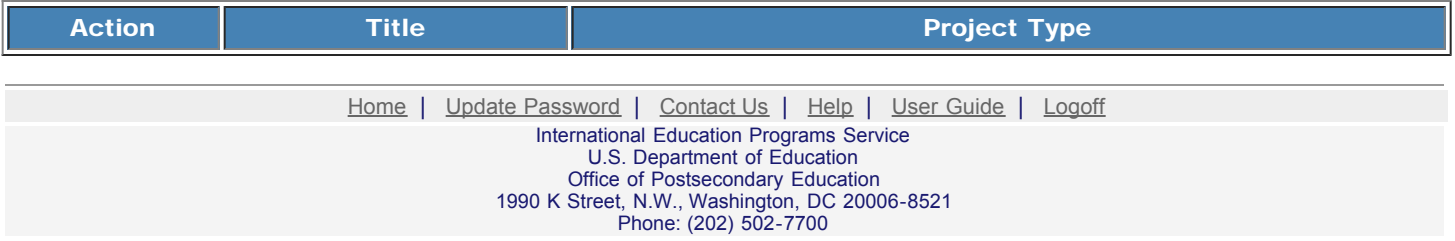

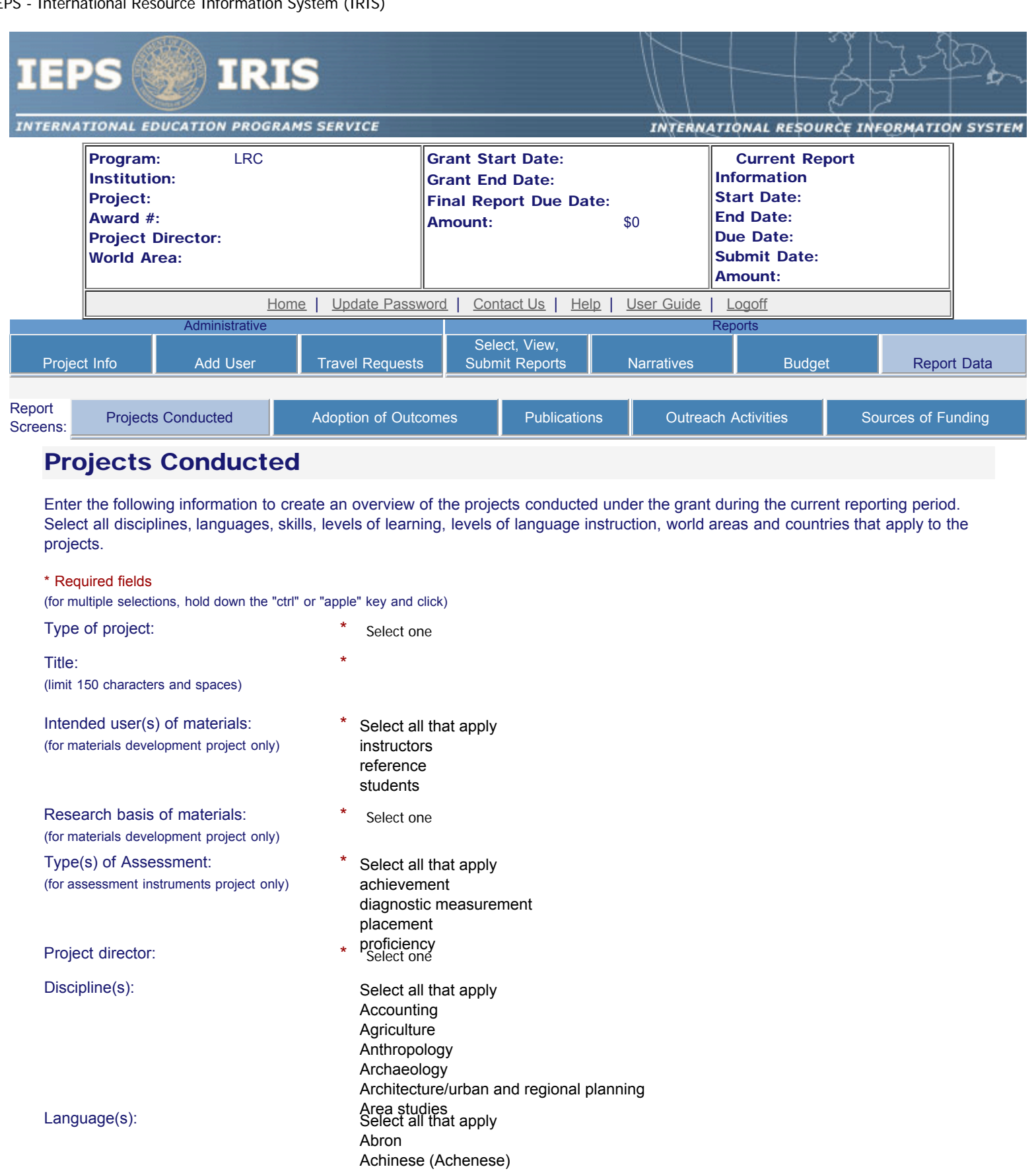

Albanian Select all that apply Albanian

Achol Afar Afrikaans Afrikaans Aja-Gbe Akan Akkadian Akkadian

Acholi Afar

Aja-Gbe Akan

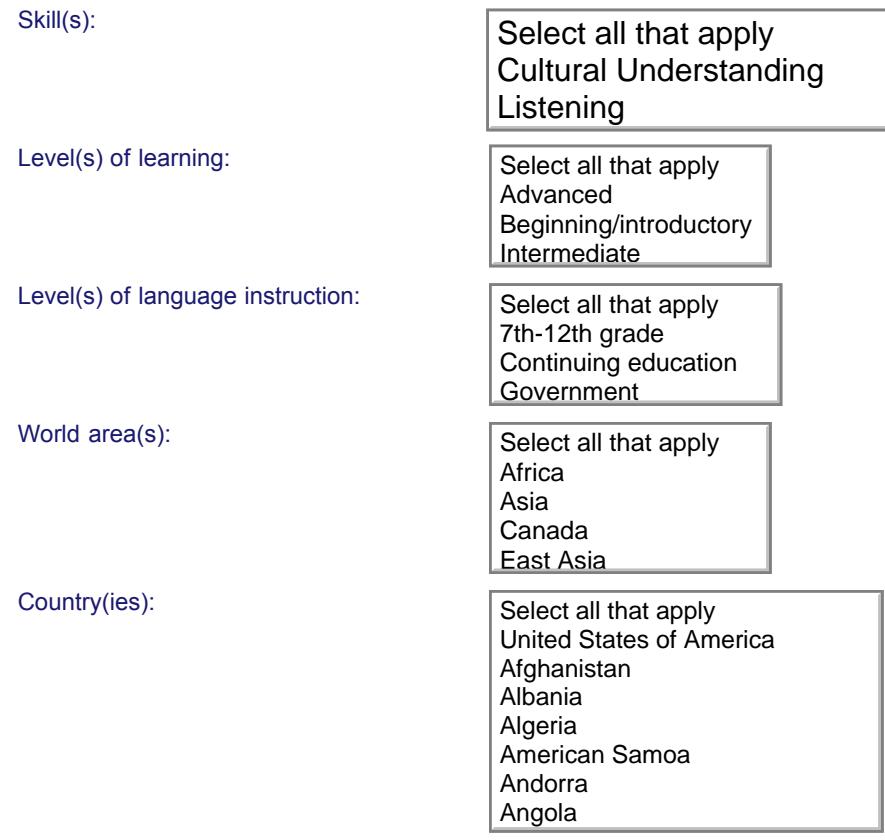

Is this specifically for heritage learners? \*  $\overline{\bigcirc}$  Yes  $\overline{\odot}$  No

#### Description of project:

(Discuss the scope of the project as well as bibliographic information on citations or reviews of the project. Limit 1,000 characters and spaces.)

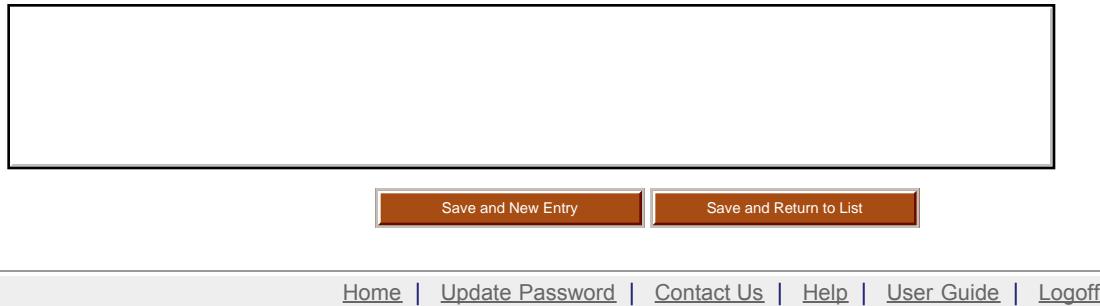

International Education Programs Service U.S. Department of Education Office of Postsecondary Education 1990 K Street, N.W., Washington, DC 20006-8521 Phone: (202) 502-7700

<span id="page-30-0"></span>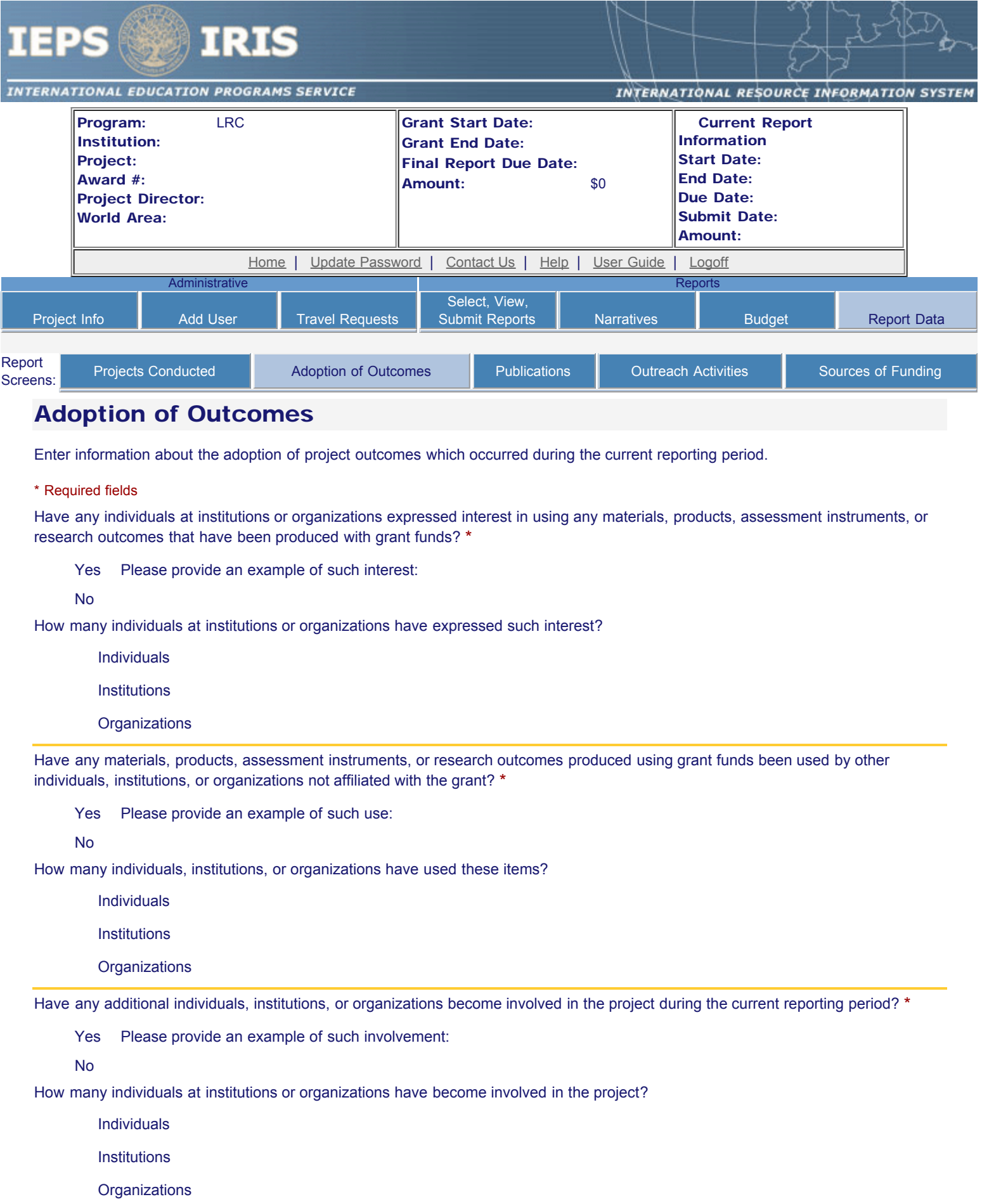

Save

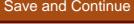

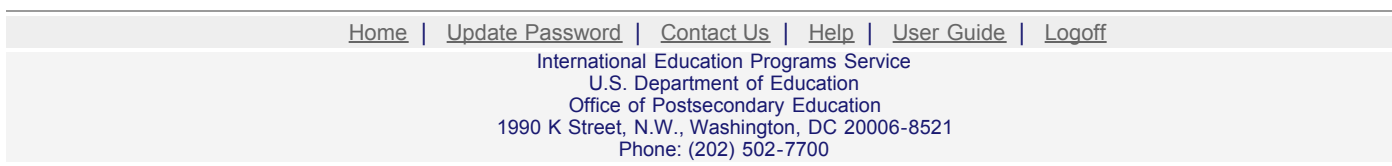

<span id="page-32-0"></span>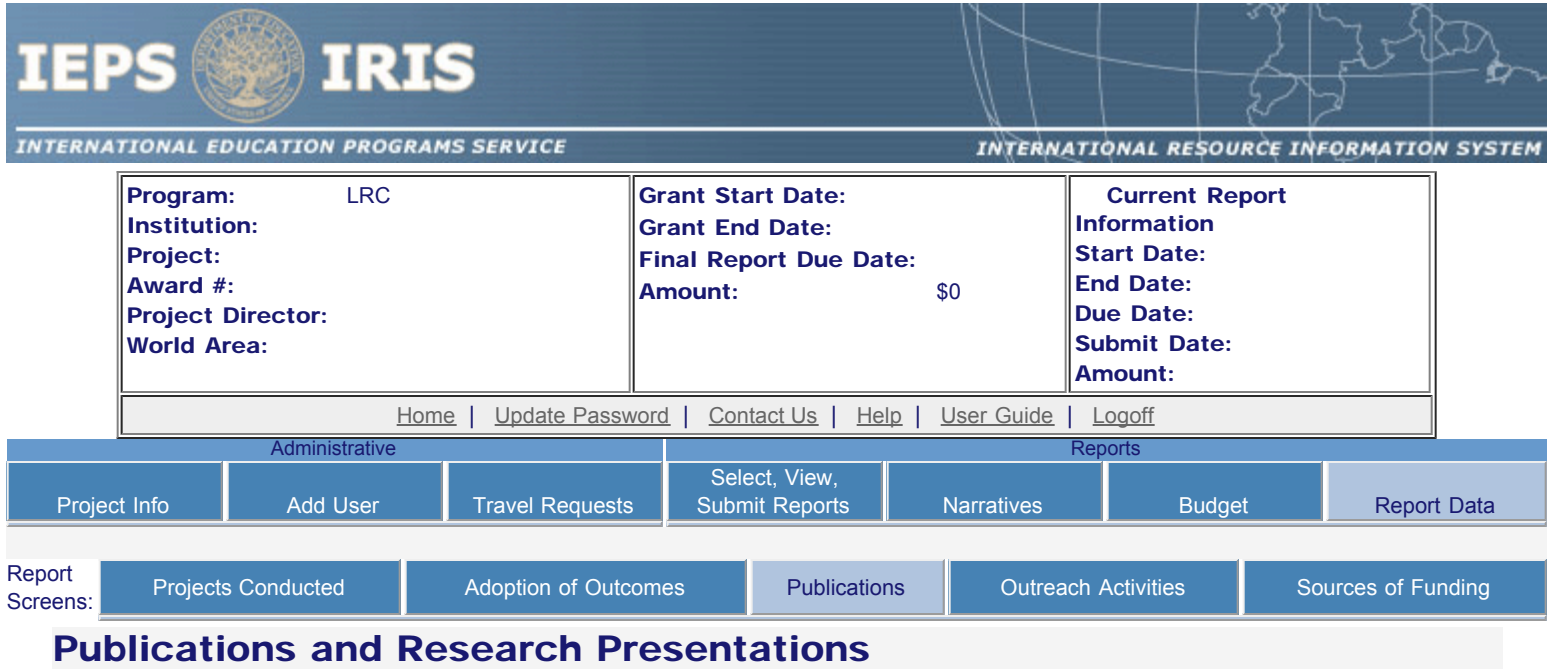

Indicate the total number of publications and presentations conducted, developed, and / or written during the current reporting period with LRC grant funds. Note that these can also be in electronic format.

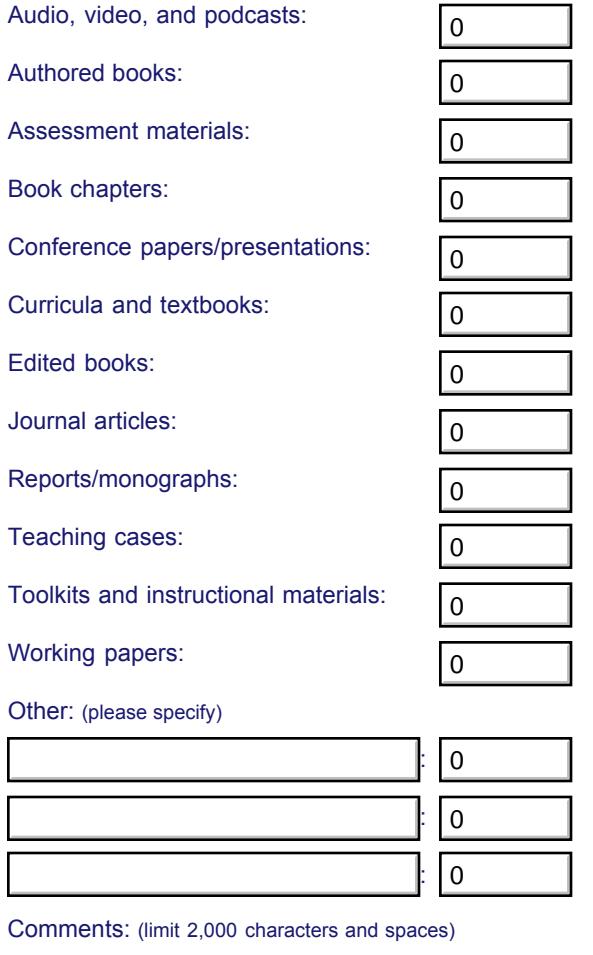

http://iris.ed.gov/irisomb/irslrc/Publications.cfm[9/18/2009 5:09:31 PM]

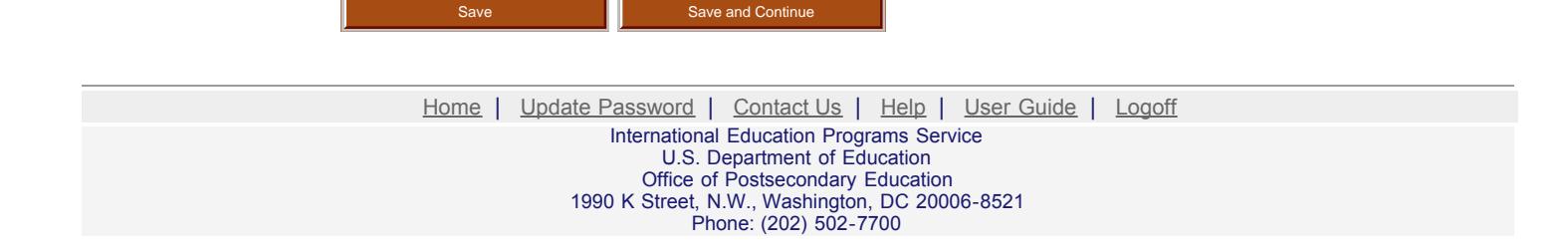

<span id="page-34-0"></span>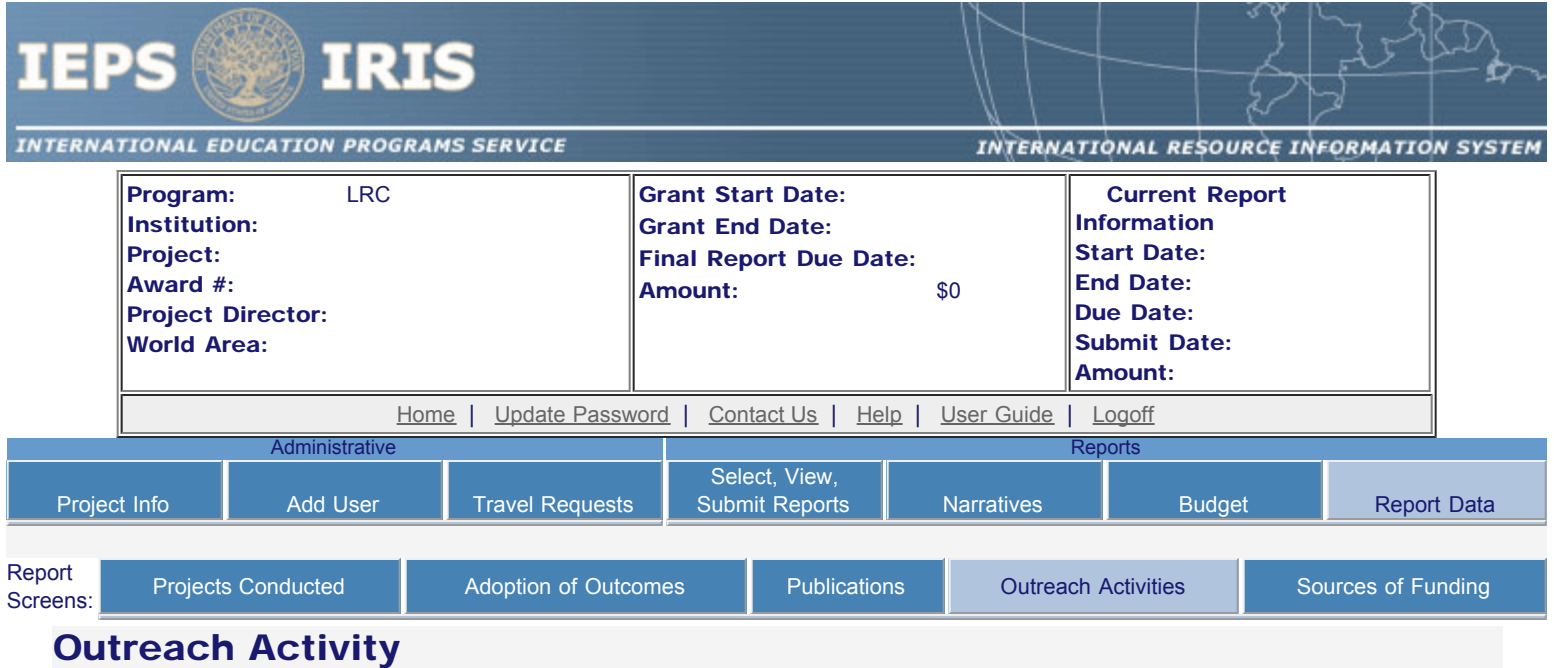

Enter information for each outreach or professional development activity conducted during the current reporting period for which Title VI LRC funds were expended.

- The outreach activities already entered for this report are listed below.
- To view or edit a record, click "Update."
- To remove a record, click "Delete."
- To add a new outreach activity, click the "Add an Outreach Activity" button.
- To enter default values for city, state, and language which will pre-populate on new records, click the "Enter Outreach Defaults" button

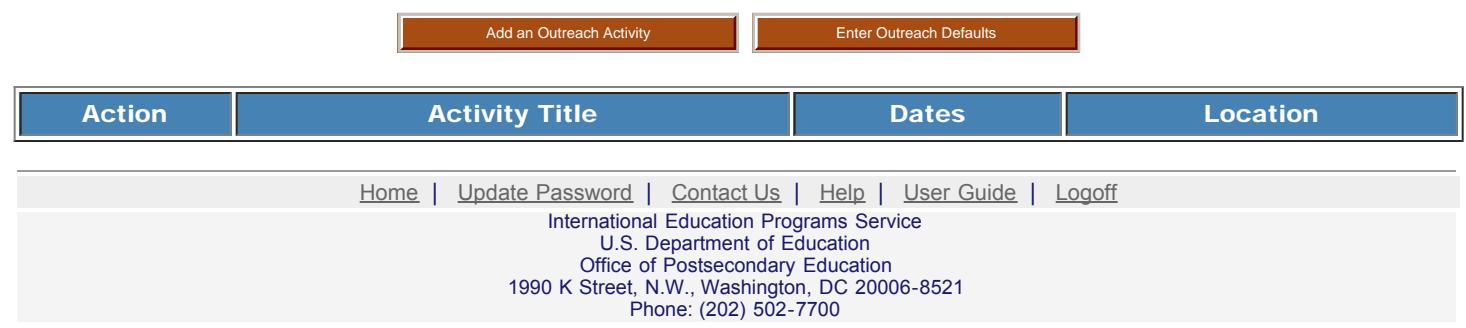

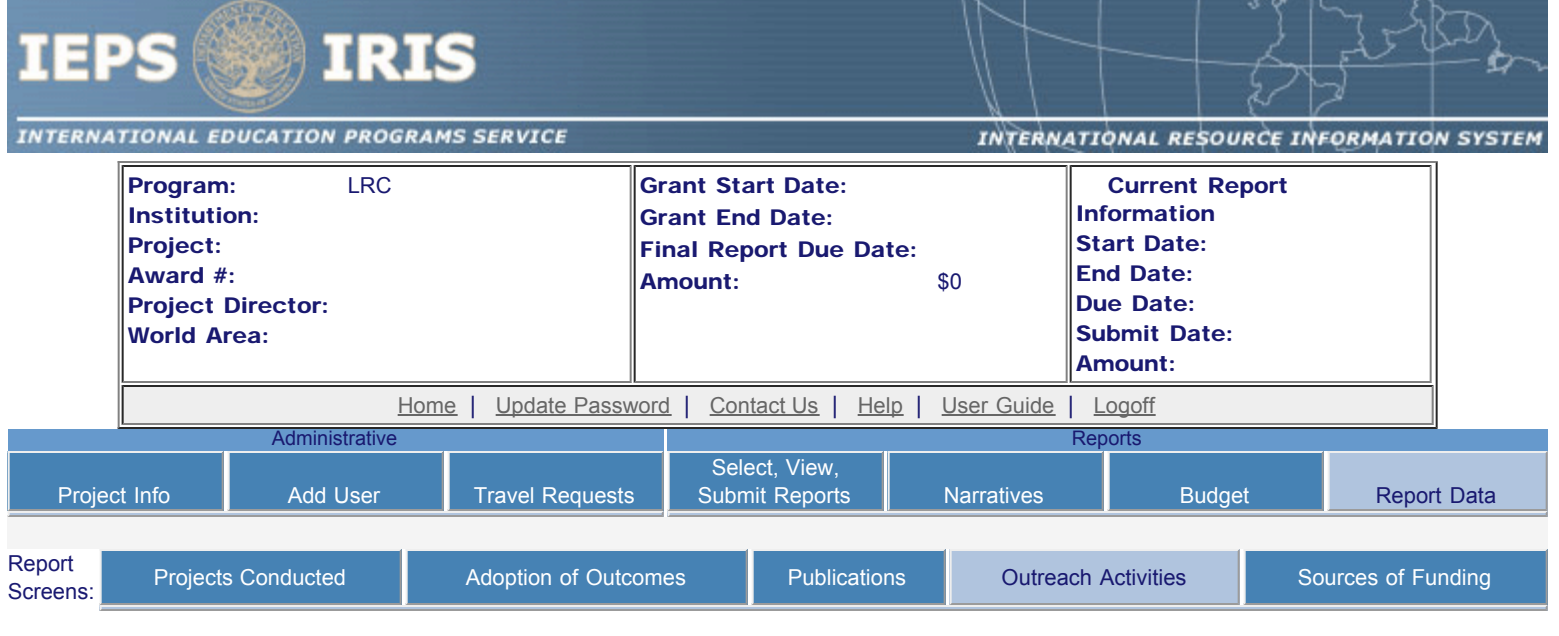

## Outreach Activities

Enter information for each outreach or professional development activity conducted during the current reporting period for which Title VI LRC funds were expended.

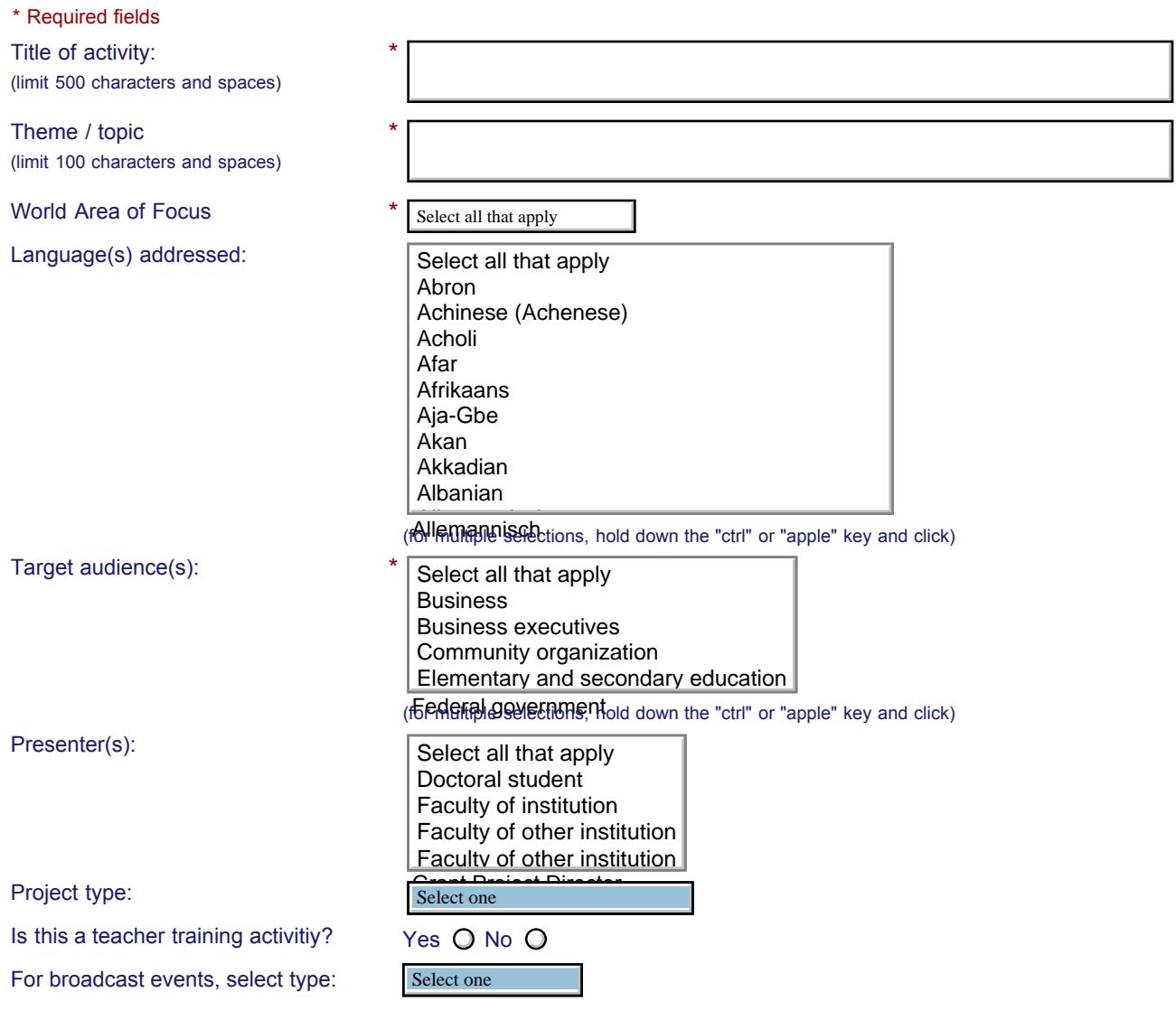

#### IEPS - International Resource Information System (IRIS)

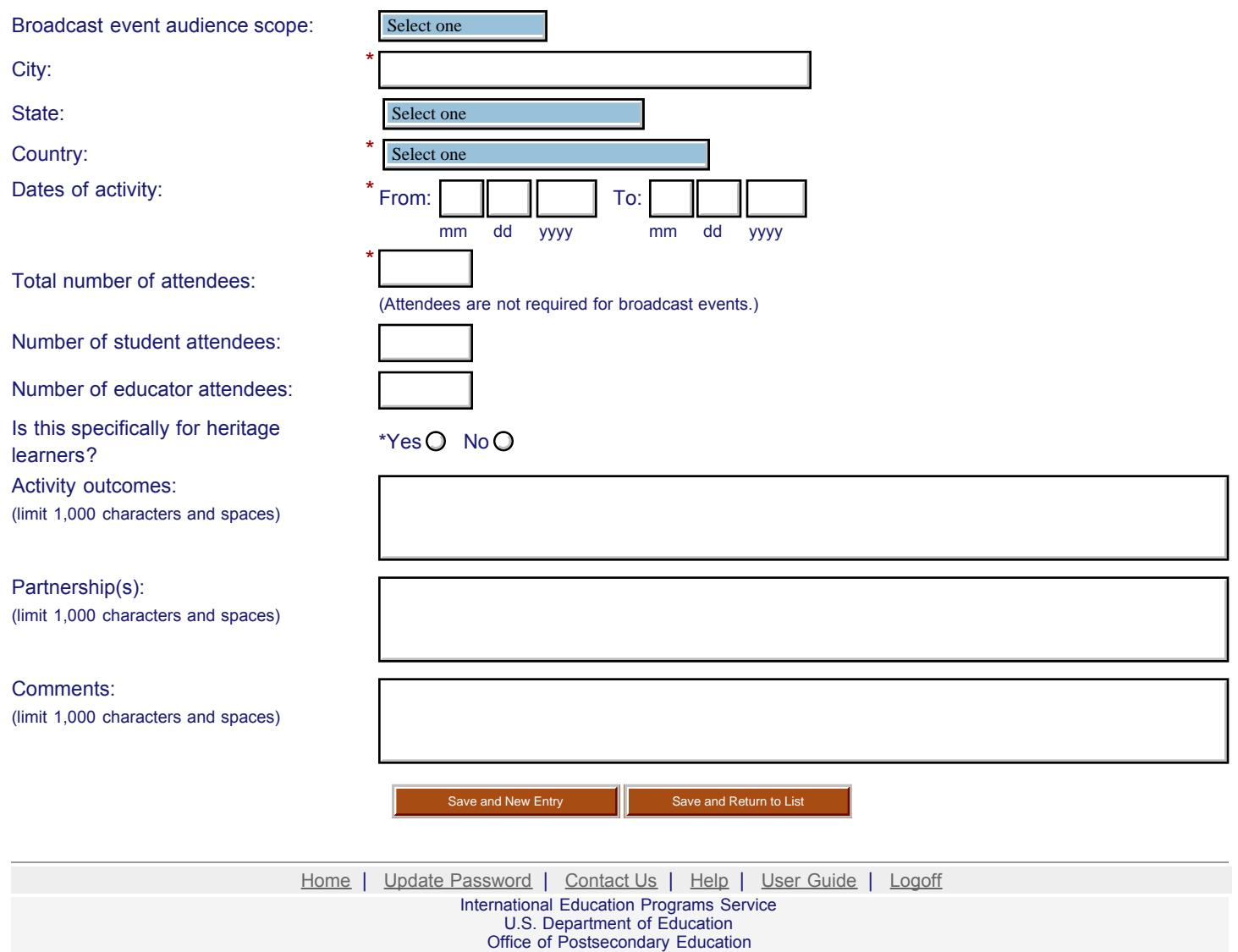

1990 K Street, N.W., Washington, DC 20006-8521 Phone: (202) 502-7700

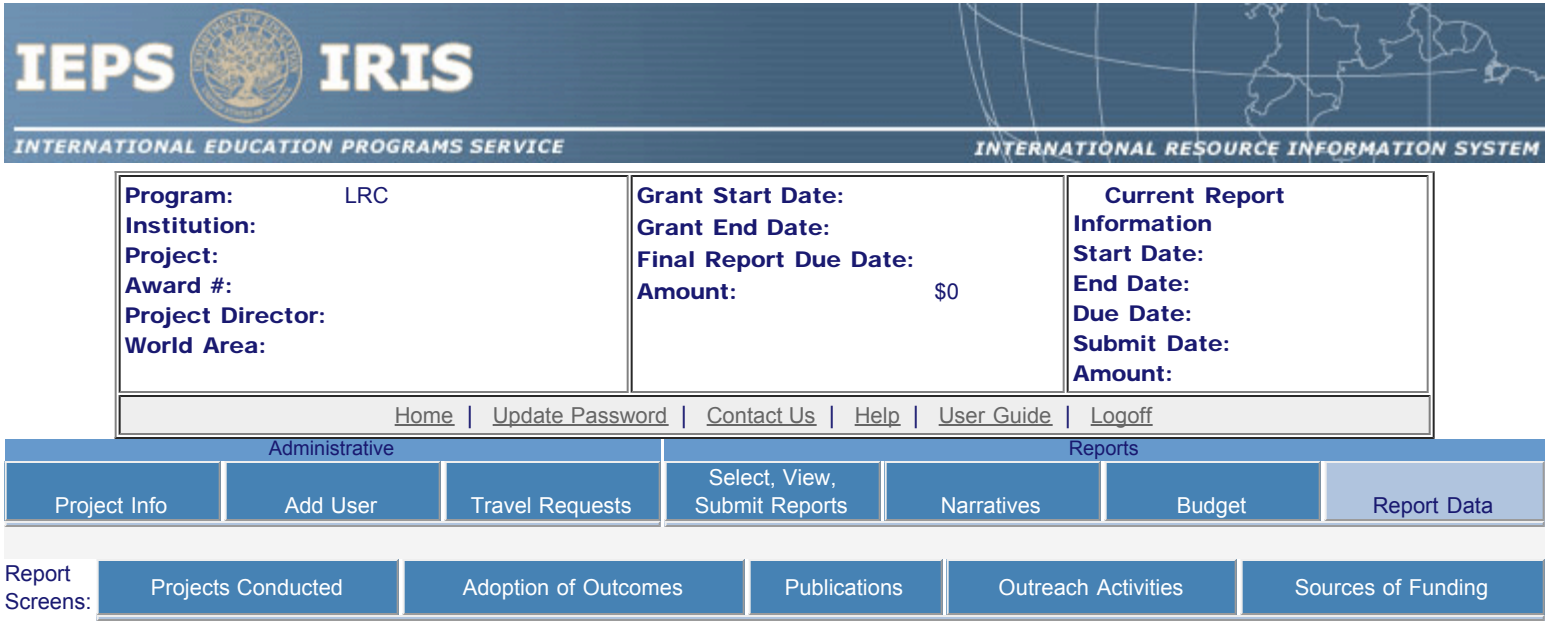

## Outreach Defaults

If you enter a default city, state, and / or language on this screen, these fields will be pre-populated for you when you create new outreach activities.

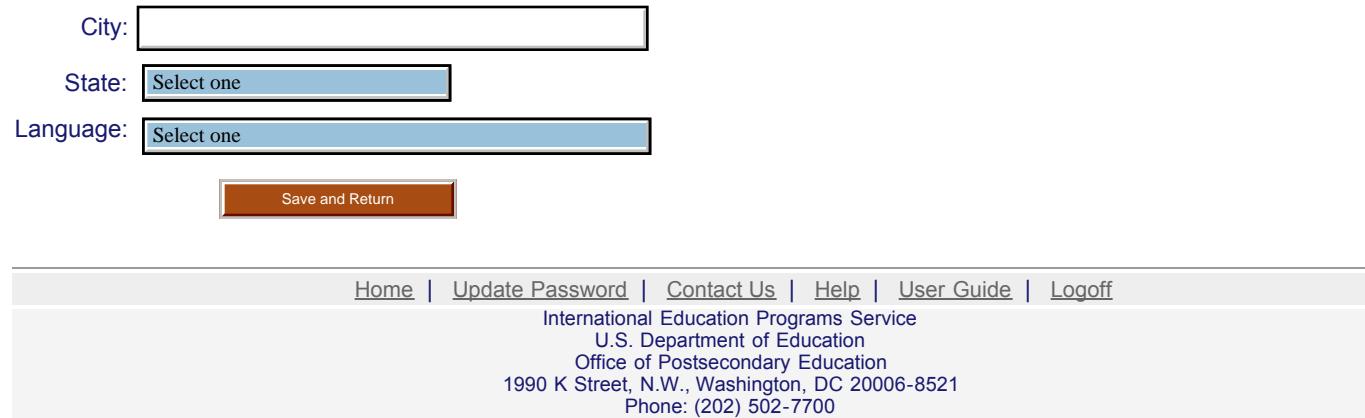

<span id="page-38-0"></span>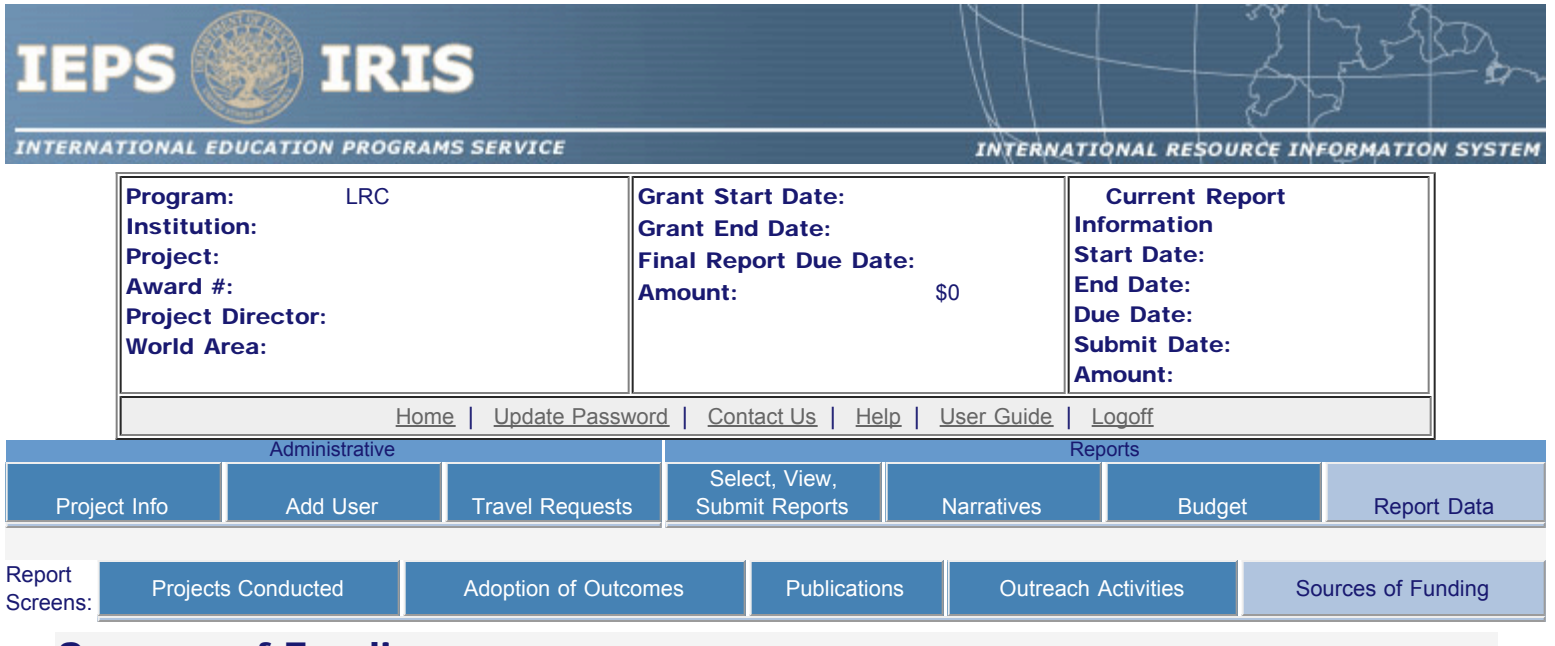

## Sources of Funding

For each category or activity conducted during the current reporting period, enter the amount that each funding source provided. The first column should include only funds from the Title VI LRC grant. The second column should include funds from other federal sources and the last column should include funds from all other sources. If a specific category, activity or source of funding does not apply, enter the number 0 (zero). Totals will be automatically calculated.

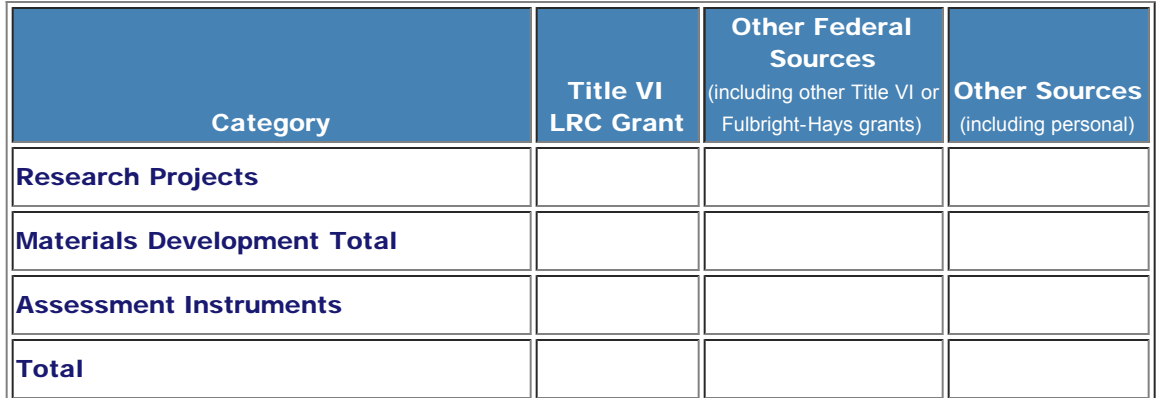

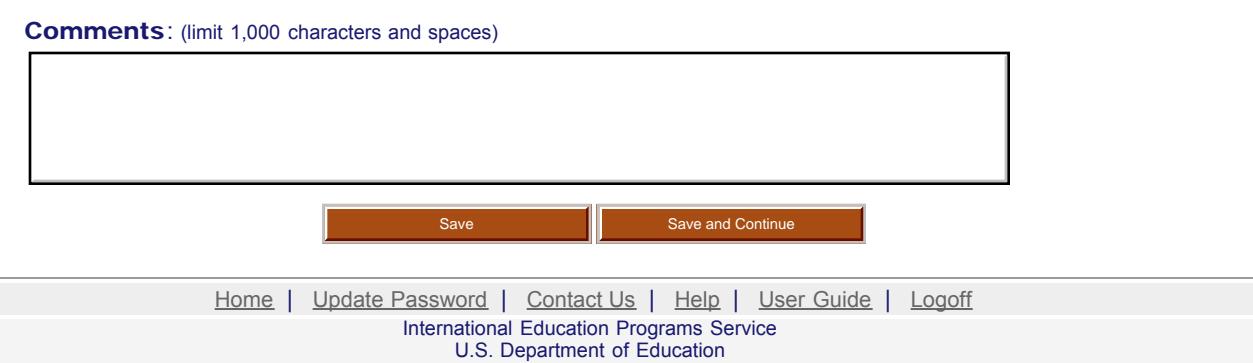

Office of Postsecondary Education 1990 K Street, N.W., Washington, DC 20006-8521 Phone: (202) 502-7700

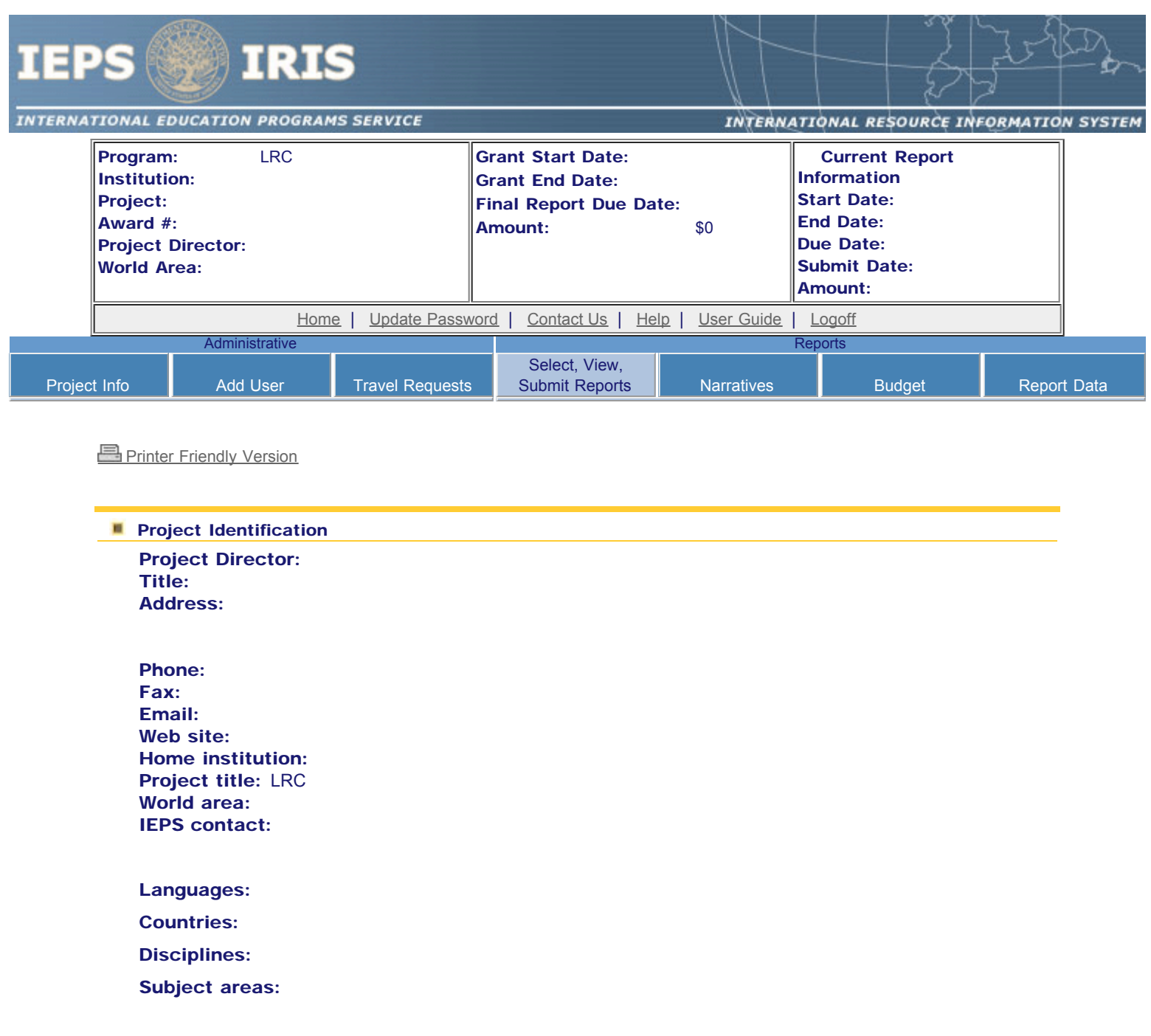

Before this report can be submitted, you must return to the **Project Information** screen and enter: abstract, languages, countries, disciplines, and subjects areas .

There is no information entered on the following screen(s) for this report. Click the link to return to the screen or check the "Not Applicable" box and click the "Save" button if it does not apply. Note that you cannot check "Not Applicable" for narratives, budget or other required screens.

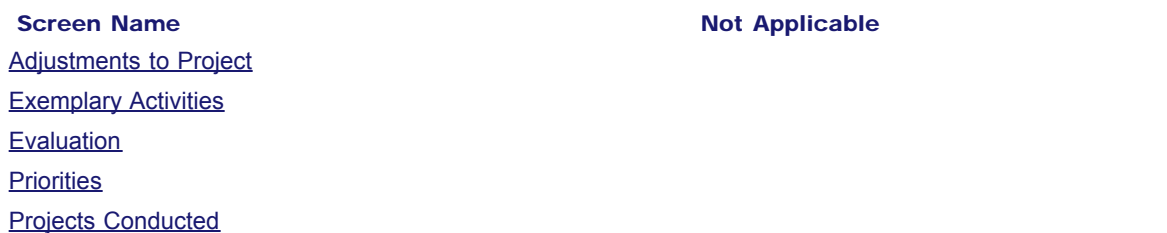

IEPS - International Resource Information System (IRIS)

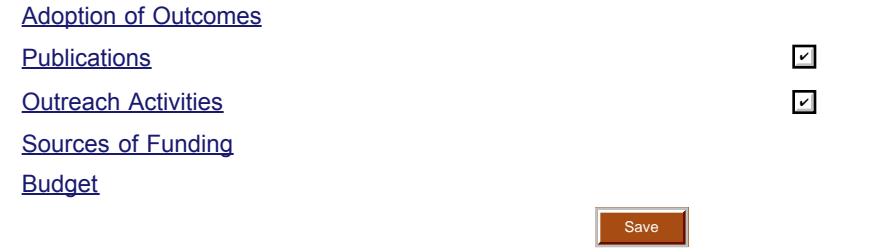

#### You cannot submit the report until information is entered on each of these screens or "Not applicable" is checked.

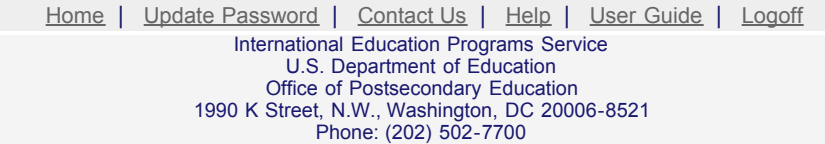